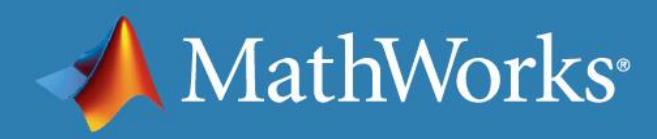

# MATLAB EXPO 2017

自动驾驶:设计和验证感知系统

陈小挺 高级应用工程师, MathWorks 中国

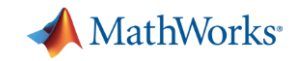

#### 自动驾驶工程师经常遇到的问题:

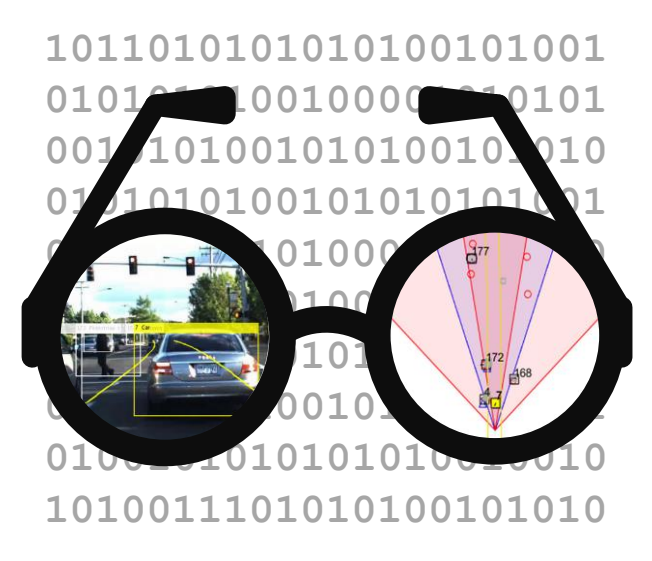

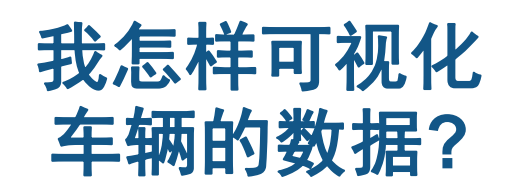

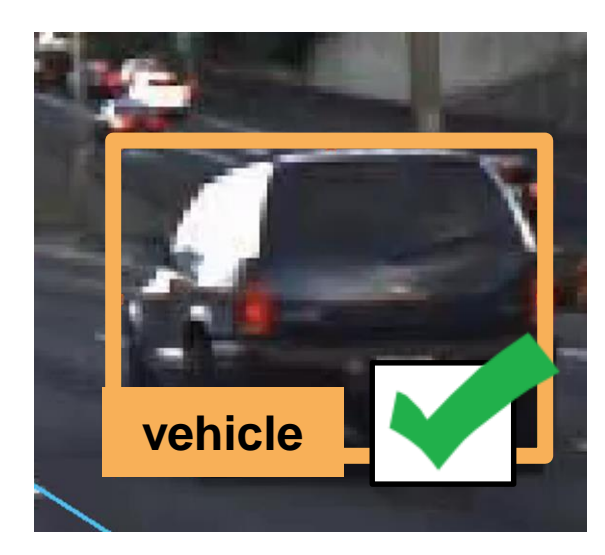

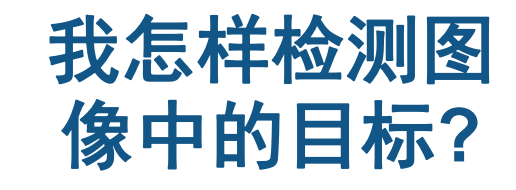

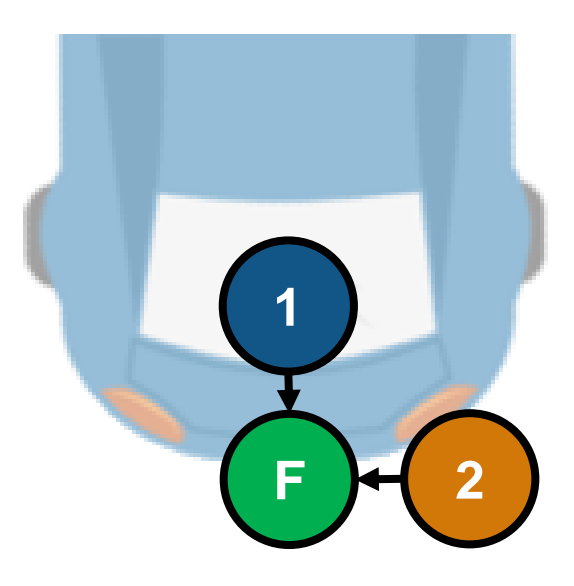

我怎样融合 多个检测结果**?**

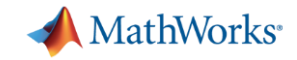

#### 自动驾驶工程师经常遇到的问题:

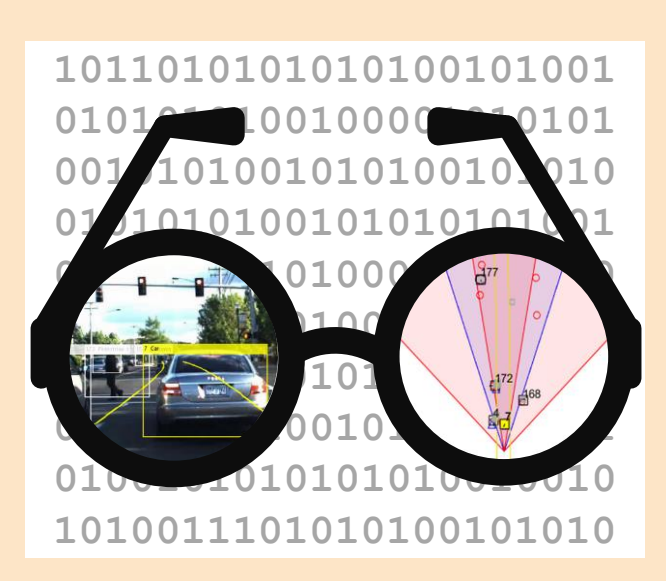

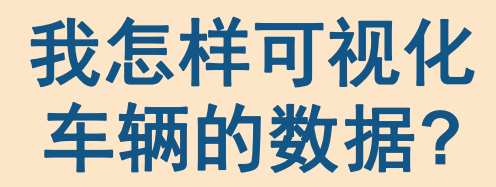

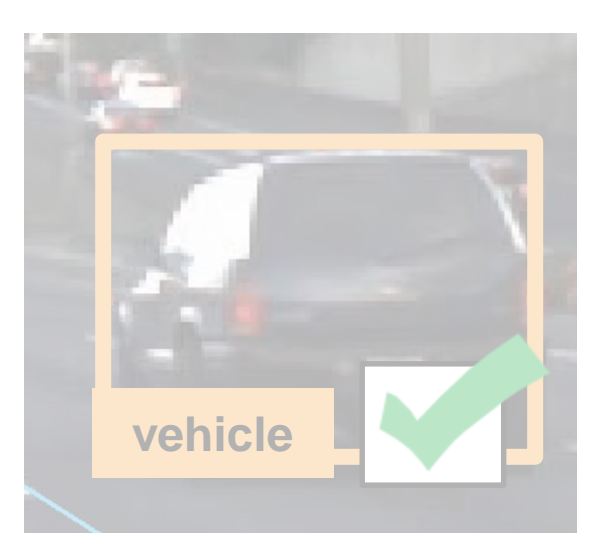

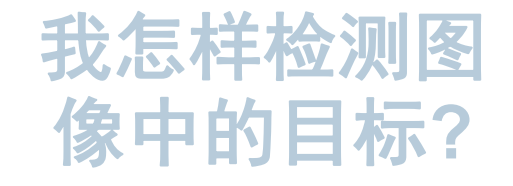

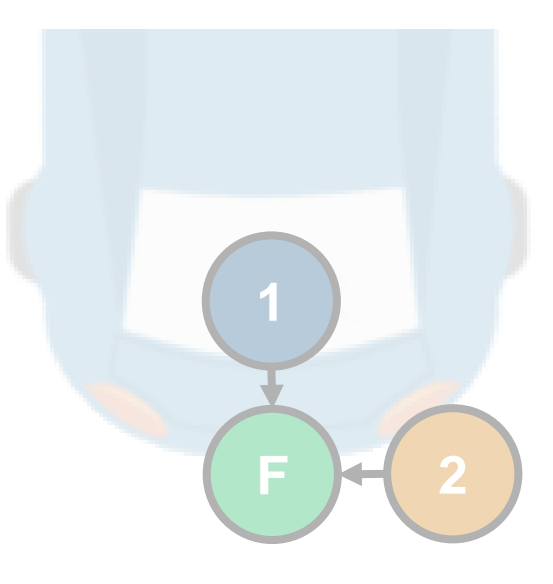

我怎样融合 多个检测结果**?**

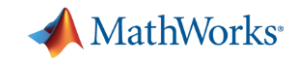

#### 自动驾驶中常使用的传感器

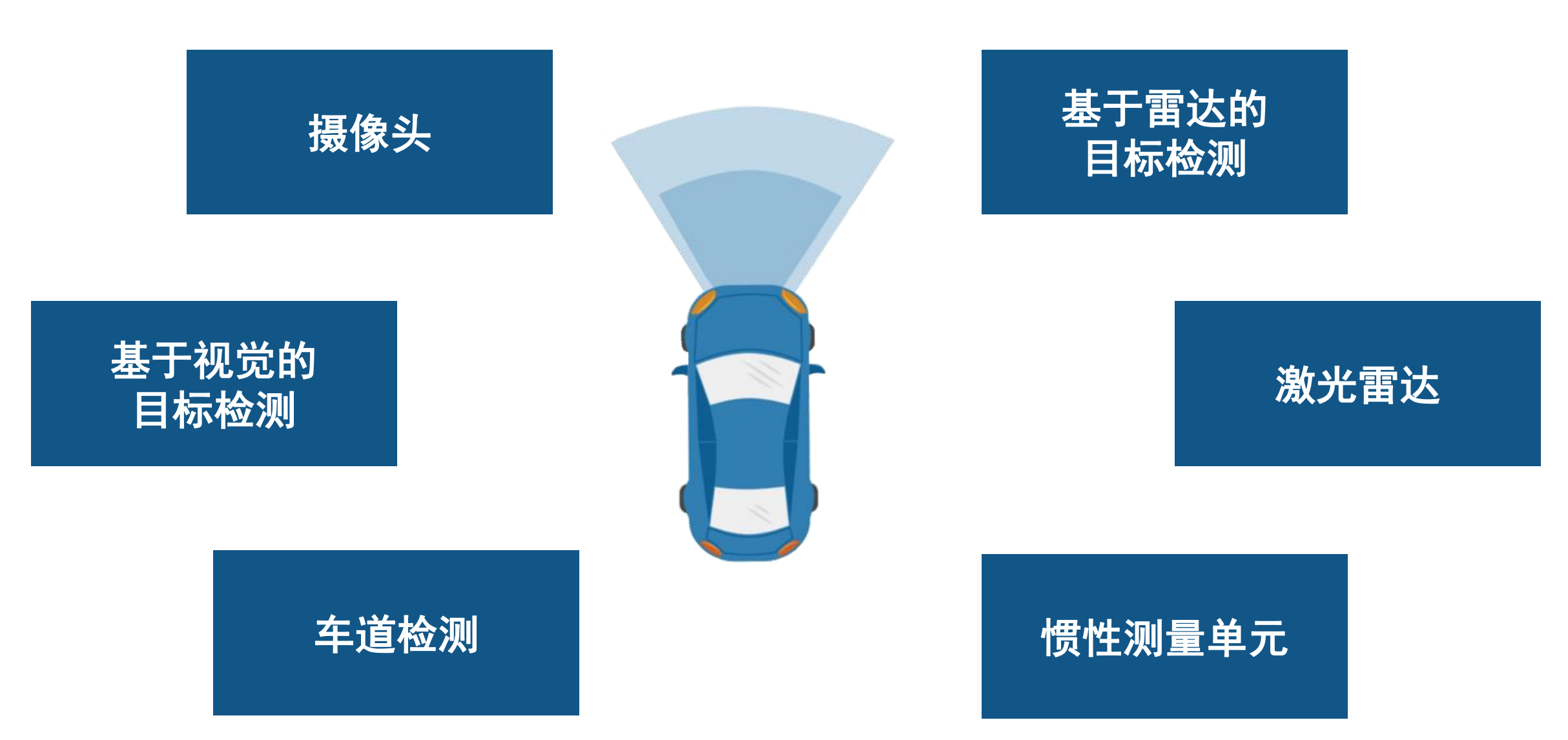

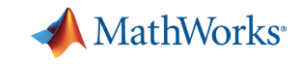

### 自动驾驶中使用的传感器数据的例子

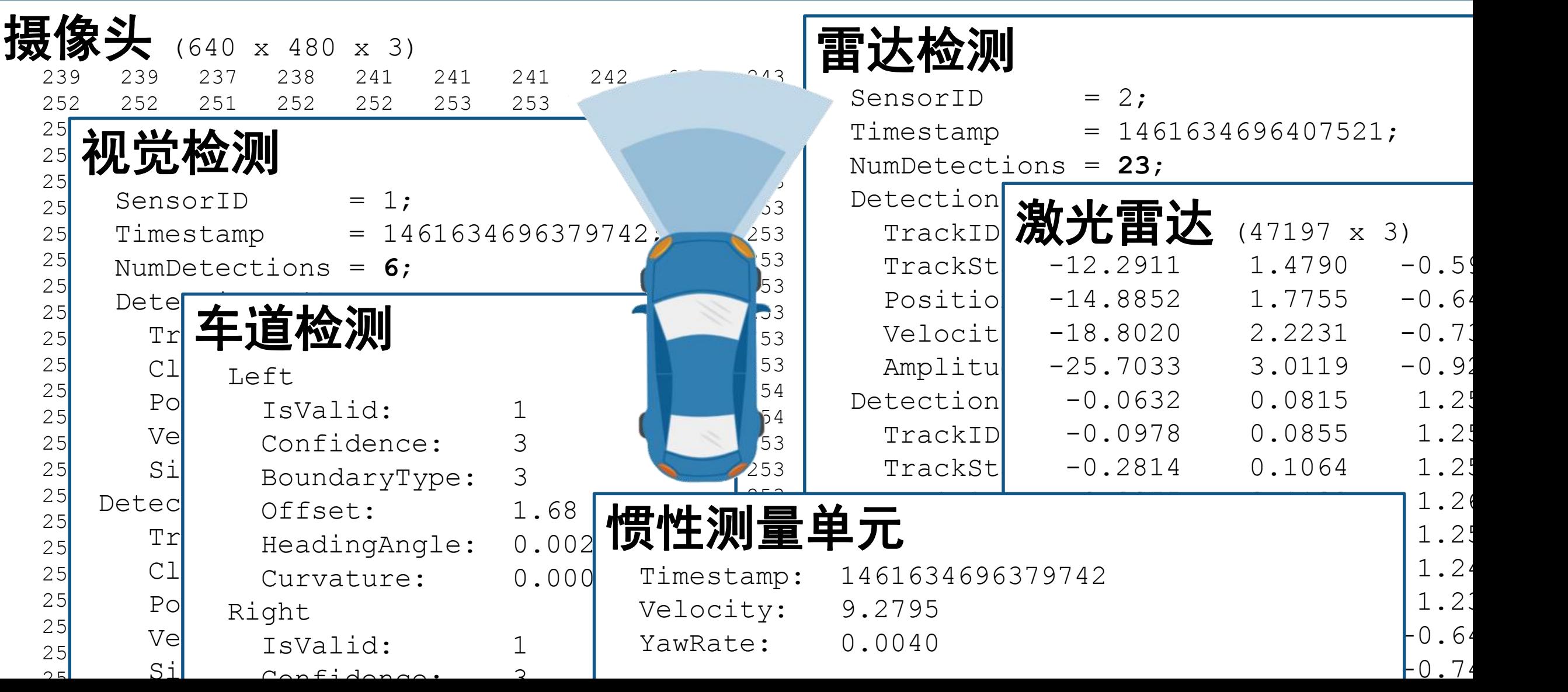

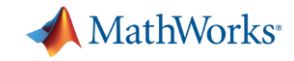

### 传感器数据可视化

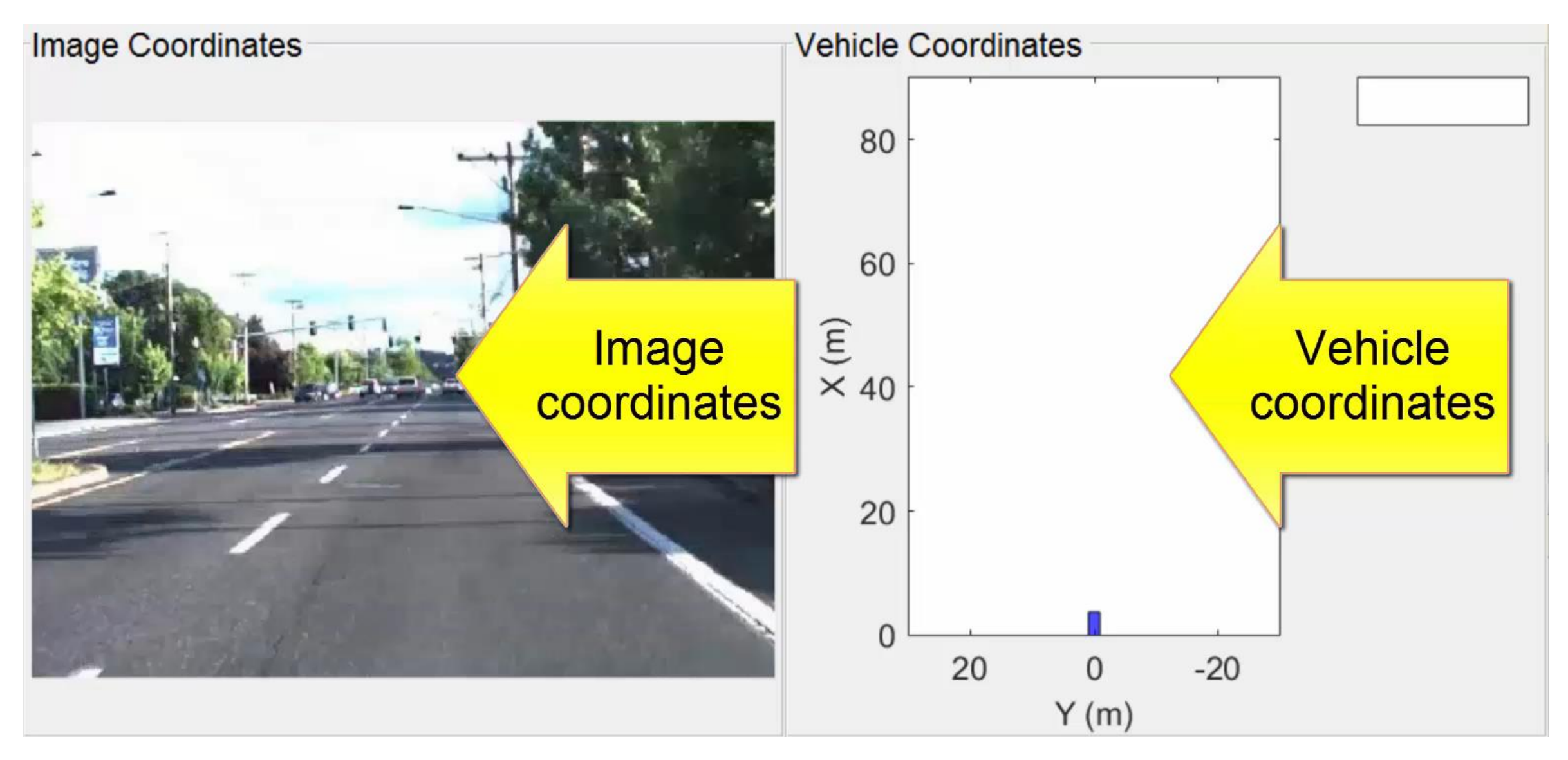

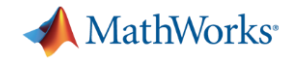

### 传感器检测目标差异可视化

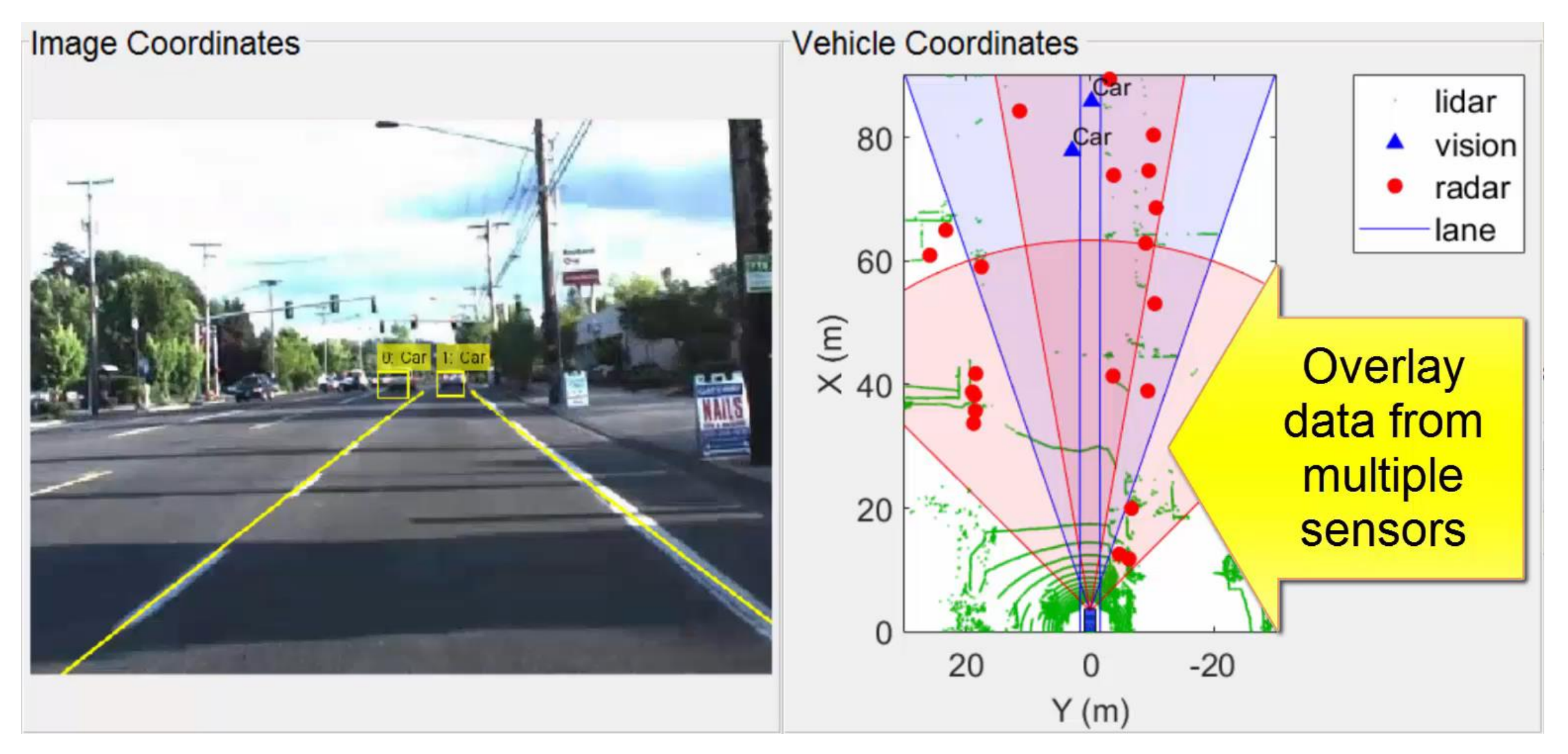

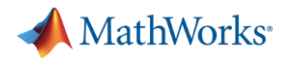

#### 探索已记录的车辆数据

导入 摄像头数据 和相应的 单摄像头参数

>> video = VideoReader('01\_city\_c2s\_fcw\_10s.mp4')

>> load('FCWDemoMonoCameraSensor.mat', 'sensor')

#### 导入 传感器检测数据 和相应的 参数

>> load('01 city c2s fcw 10s sensor.mat', 'vision','lane','radar') >> load('SensorConfigurationData.mat' , 'sensorParams')

#### 导入 激光雷达点云数据

>> load('01 city c2s fcw 10s Lidar.mat', 'LidarPointCloud')

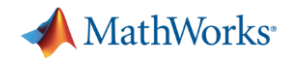

#### 在图像坐标系中可视化

#### %% Specify time to inspect

currentTime =  $6.55$ ;

```
video.CurrentTime = currentTime;
```

```
%% Extract video frame
```
frame = **video.readFrame**;

```
%% Plot image coordinates
ax1 = axes(...'Position',[0.02 0 0.55 1]);
im = imshow(frame, ...'Parent',ax1);
```
Plot in image coordinates using "classic" video and image functions like **imshow**

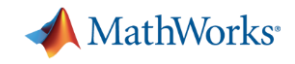

#### 在车辆坐标系中可视化

- ISO 8855 车辆坐标系
	- 前向为正x
	- 左向为正y

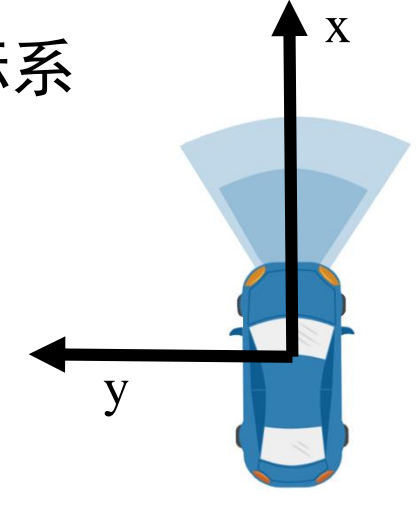

%% Plot in vehicle coordinates

 $ax2 = axes(...$ 

'Position',[0.6 0.12 0.4 0.85]);

```
bep = birdsEyePlot(...
```

```
'Parent',ax2,...
    'Xlimits',[0 45],...
    'Ylimits',[-10 10]);
legend('off');
```
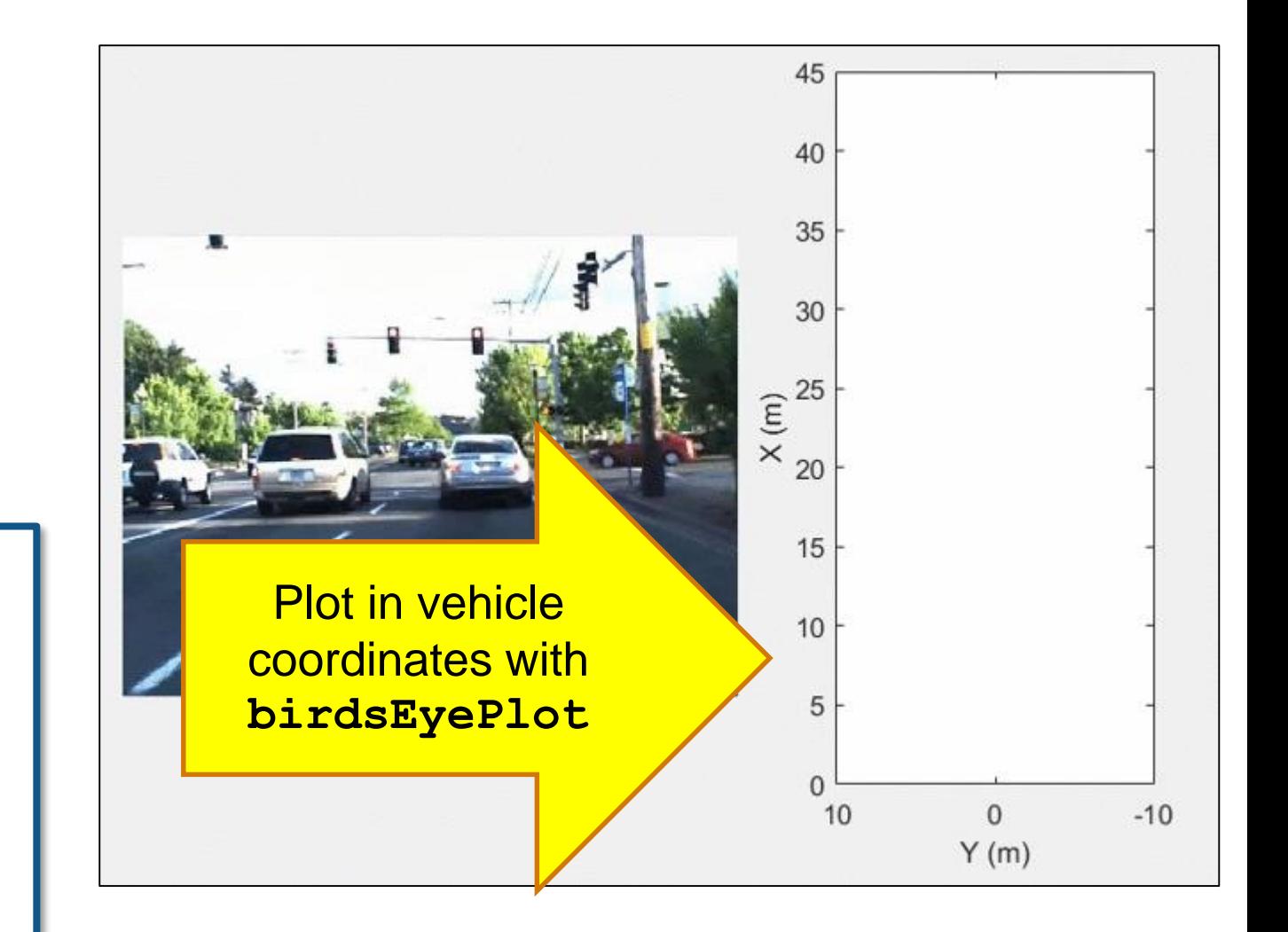

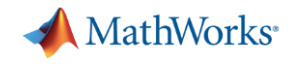

#### 覆盖区域可视化**(**车辆坐标系**)**

%% Create coverage area plotter

covPlot = **coverageAreaPlotter**(bep,...

'FaceColor', 'blue',...

'EdgeColor', 'blue');

#### %% Update coverage area plotter

**plotCoverageArea**(covPlot,...

```
[sensorParams(1).X ... % Position x
 sensorParams(1).Y],... % Position y
sensorParams(1).Range, ...
sensorParams(1). YawAngle,...
sensorParams(1).FoV(1)) % Field of view Plot sensor coverage area with
```
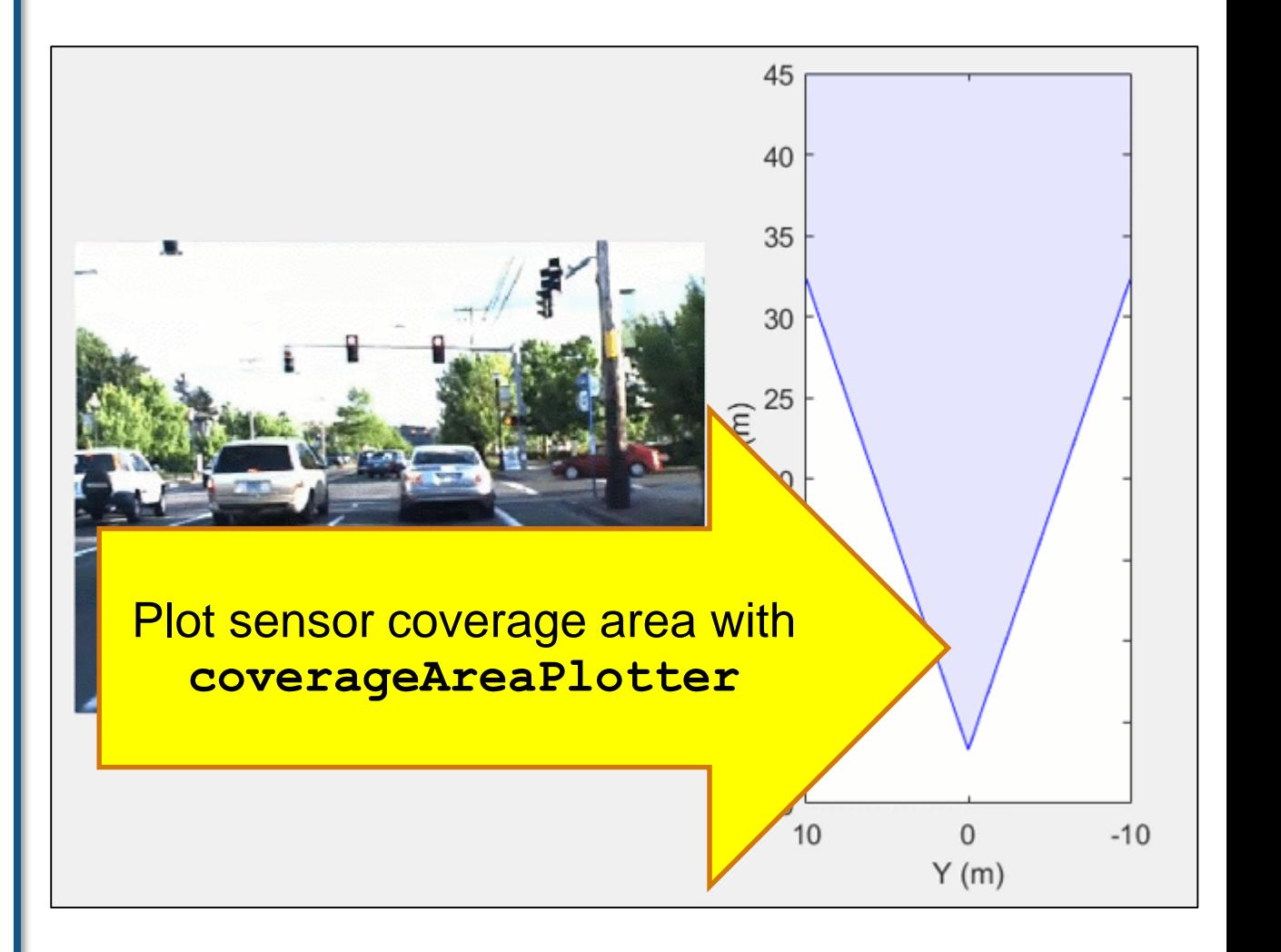

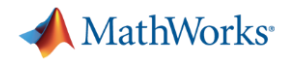

#### 检测目标可视化 **(**车辆坐标轴**)**

%% Create detection plotter

```
detPlot = detectionPlotter(bep, ...
```
'MarkerEdgeColor', 'blue',... 'Marker', '^');

```
%% Update detection plotter
n = round (current Time/0.05);
numDets = vision(n).numObjects;
pos = zeros(numDets, 3);vel = zeros(numDets, 3);labels = repmat({''}',numDets,1);for k = 1: numDets
    pos(k, :) = vision(n).object(k).position;
    vel(k,:) = vision(n).object(k).velocity;
```
 $labels(k) = num2str(...$ 

vision(n).object(k).classification);

#### end

**plotDetection**(detPlot,pos,vel,labels);

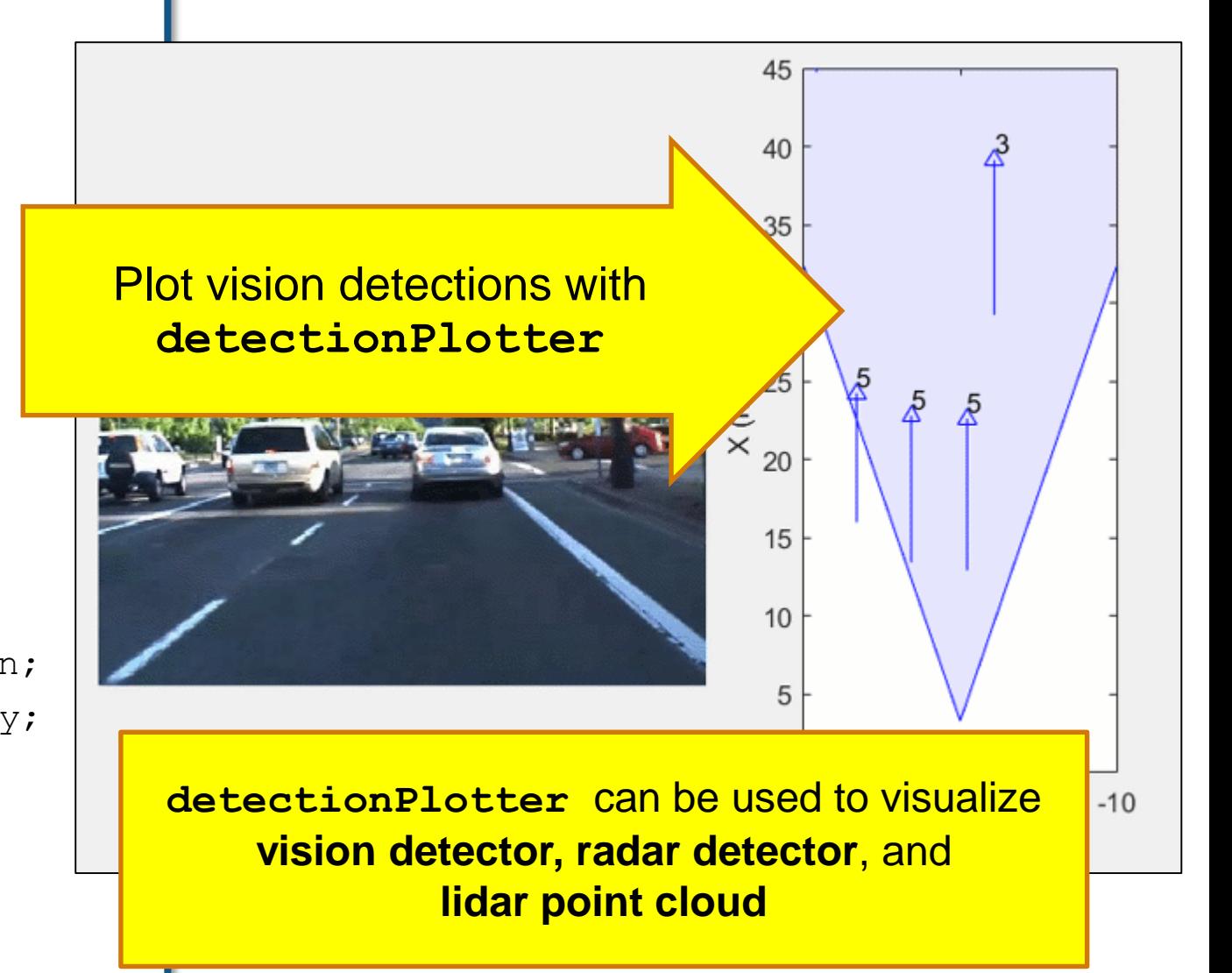

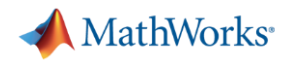

#### 检测目标可视化 **(**图像坐标系**)**

**%% Bounding box positions in image coordinates**  $imBoxes = zeros(numDets, 4);$ for  $k = 1:$ numDets if vision(n).object(k).classification  $== 5$ vehPosLR = vision(n).object(k).position(1:2)'; imPosLR = **vehicleToImage**(sensor, vehPosLR); boxHeight =  $1.4 * 1333 /$  vehPosLR(1); boxWidth =  $1.8 * 1333 / \text{vehPosLR(1)}$ ;  $imBoxes(k,:)=[imPosLR(1) - boxWidth/2, ...]$  $imPosLR(2)$  - boxHeight, ... boxWidth, boxHeight]; end end **%% Draw bounding boxes on image frame** frame = insertObjectAnnotation(frame, ...

```
'Rectangle', imBoxes, labels,...
    'Color','yellow','LineWidth',2);
im.CData = frame;
```
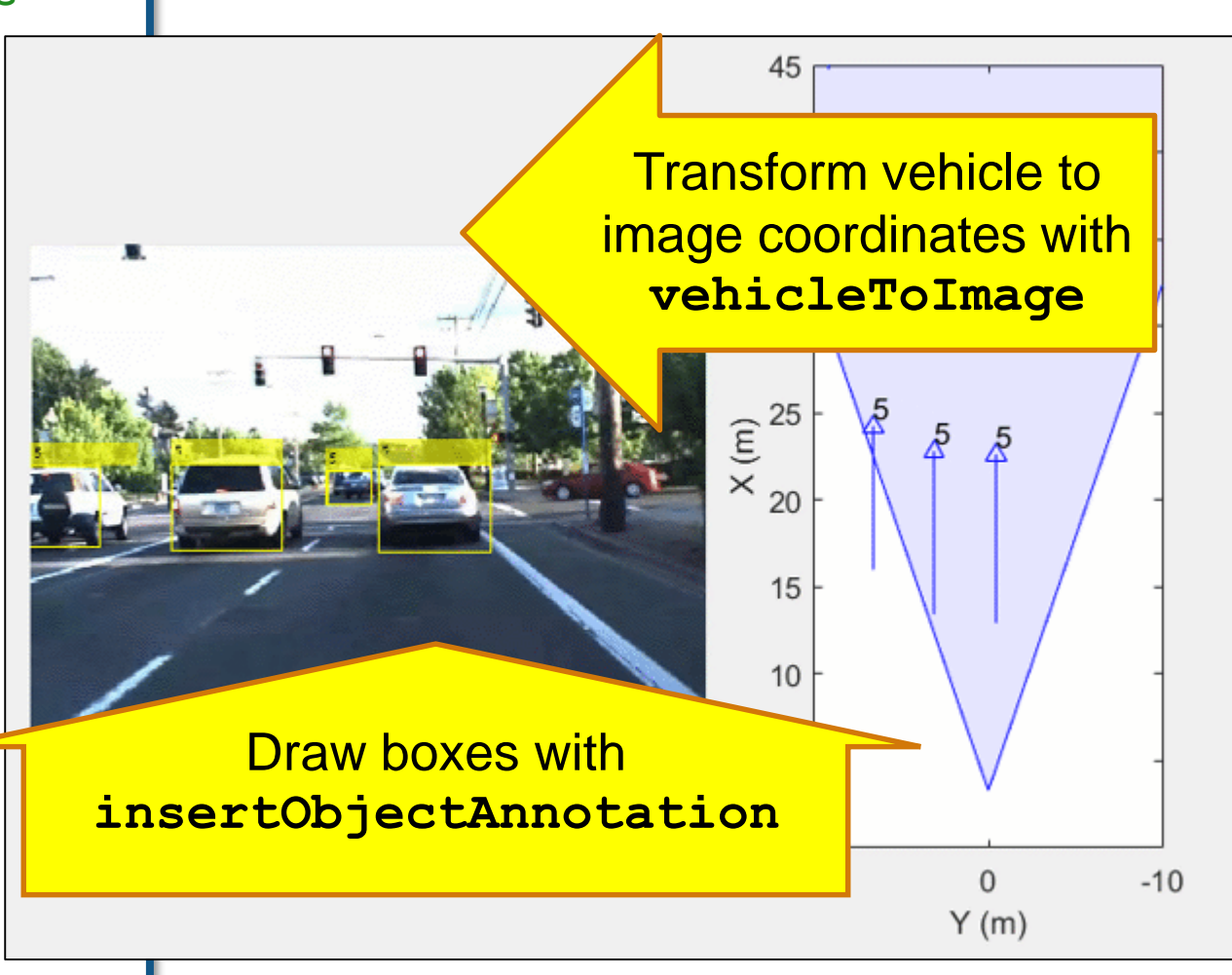

**MathWorks** 

## 车道线边界可视化 **(**车辆坐标**)**

#### **%% Create lane detection plotter** lanePlot = **laneBoundaryPlotter**(bep, ... 'Color','black');

- **%% Update lane detection plotter**
- lb = **parabolicLaneBoundary**([... lane(n).left.curvature,... lane(n).left.headingAngle,... lane(n).left.offset]);
- rb = **parabolicLaneBoundary**([... lane(n).right.curvature,... lane(n).right.headingAngle,... lane(n).right.offset]);

**plotLaneBoundary**(lanePlot, [lb rb])

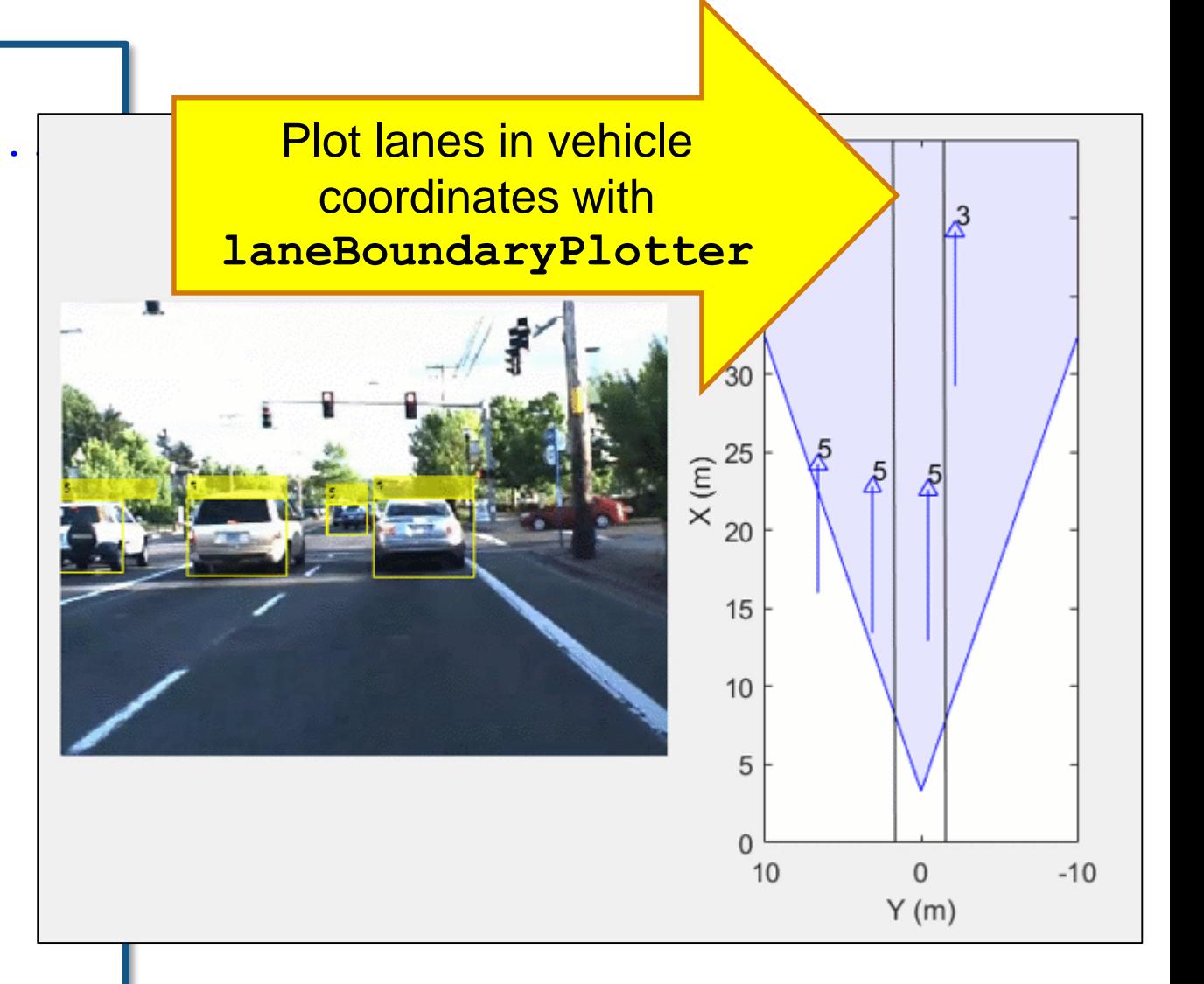

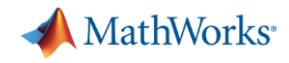

### 车道线边界可视化 **(**图像坐标系**)**

#### **%% Draw in image coordinates**

```
frame = insertLaneBoundary(frame, ...
    [lb rb], sensor, (1:100),...
```
'LineWidth', 5);

 $im.CData = frame;$ 

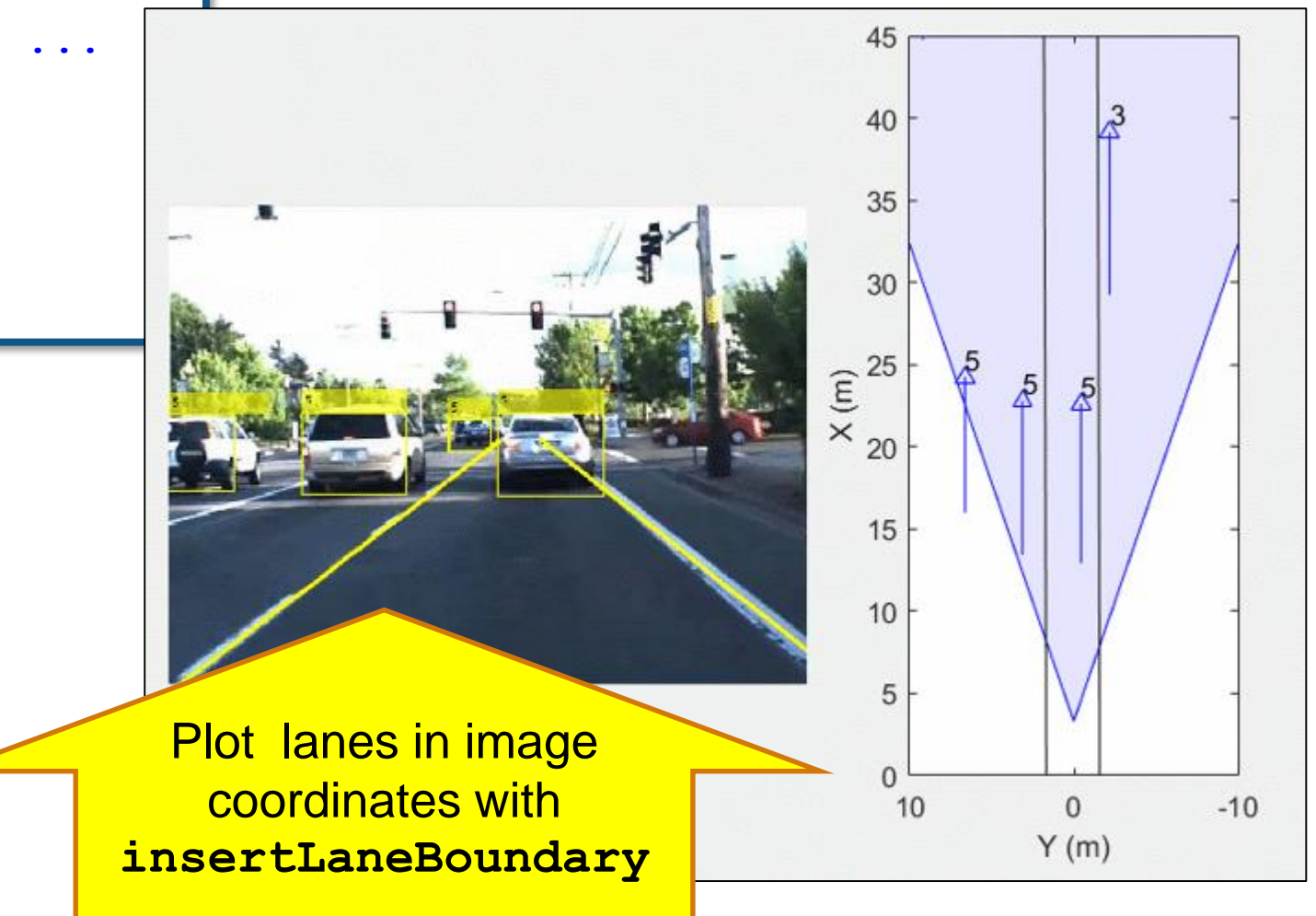

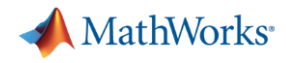

#### 雷达检测结果可视化 **(**车辆坐标系**)**

#### **%% Create radar detection plotter**

```
radarPlot = detectionPlotter(bep, ...
```
'MarkerEdgeColor', 'red',...

'Marker','o');

#### **%% Update radar detection plotter**

```
numDets = radar(n).numObjects;
```

```
pos = zeros(numDets, 3);
```

```
vel = zeros(numDets, 3);
```

```
for k = 1:numDets
```

```
pos(k, :) = radar(n).object(k).position;
```

```
vel(k,:) = radar(n).object(k).velocity;
```
end

**plotDetection**(radarPlot,pos,vel);

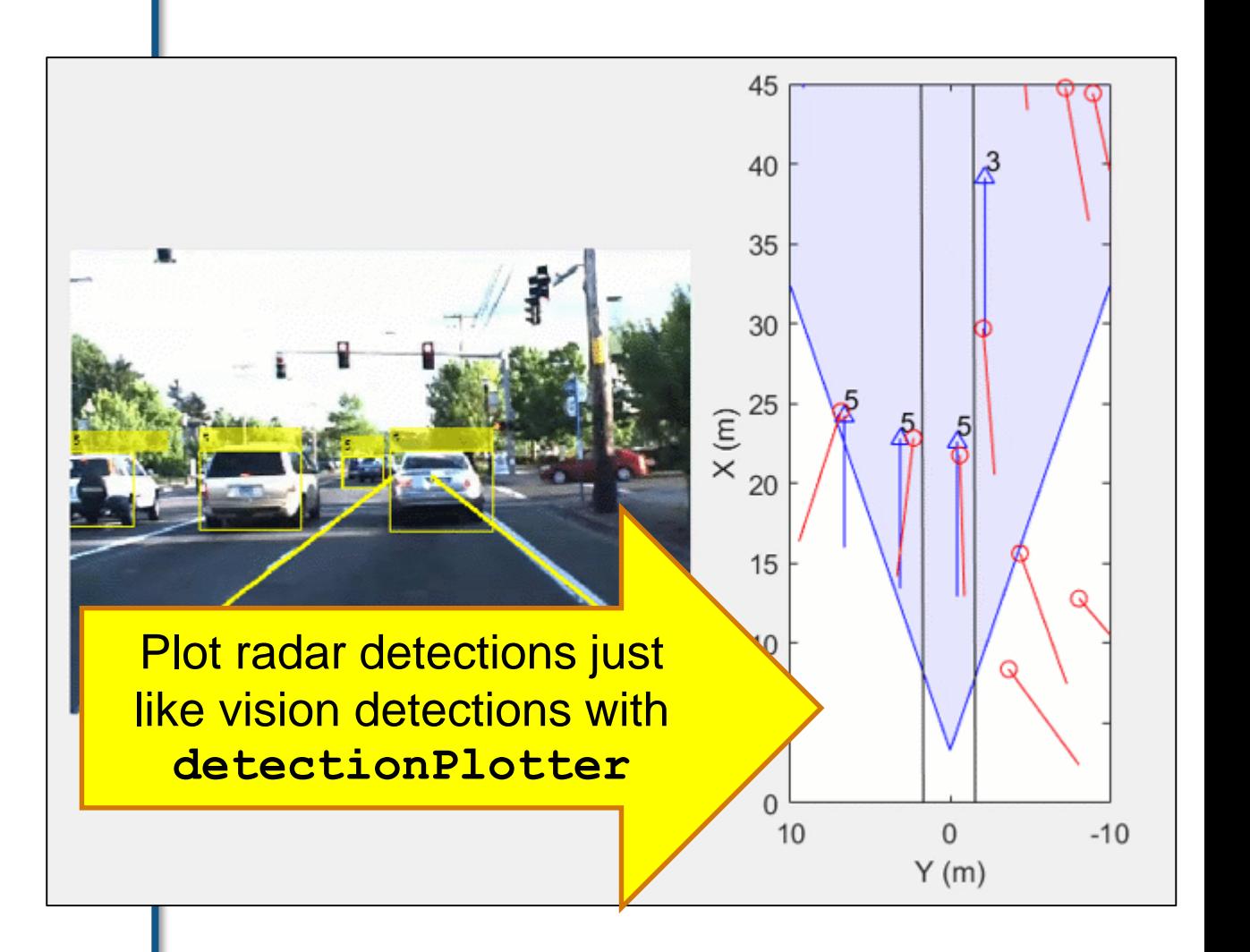

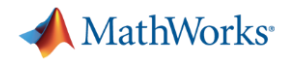

### 激光雷达点云可视化 **(**车辆坐标系**)**

#### %% Create lidar detection plotter

```
lidarPlot = detectionPlotter(bep, ...
```

```
'Marker','.',...
```

```
'MarkerSize', 1.5, ...
```

```
'MarkerEdgeColor', [0 0.7 0]); % Green
```

```
%% Update lidar detection plotter
n = round (video. Current Time/0.1);
pos = ...
```
LidarPointCloud(n).ptCloud.Location(:,1:2);

#### **plotDetection**(lidarPlot,pos);

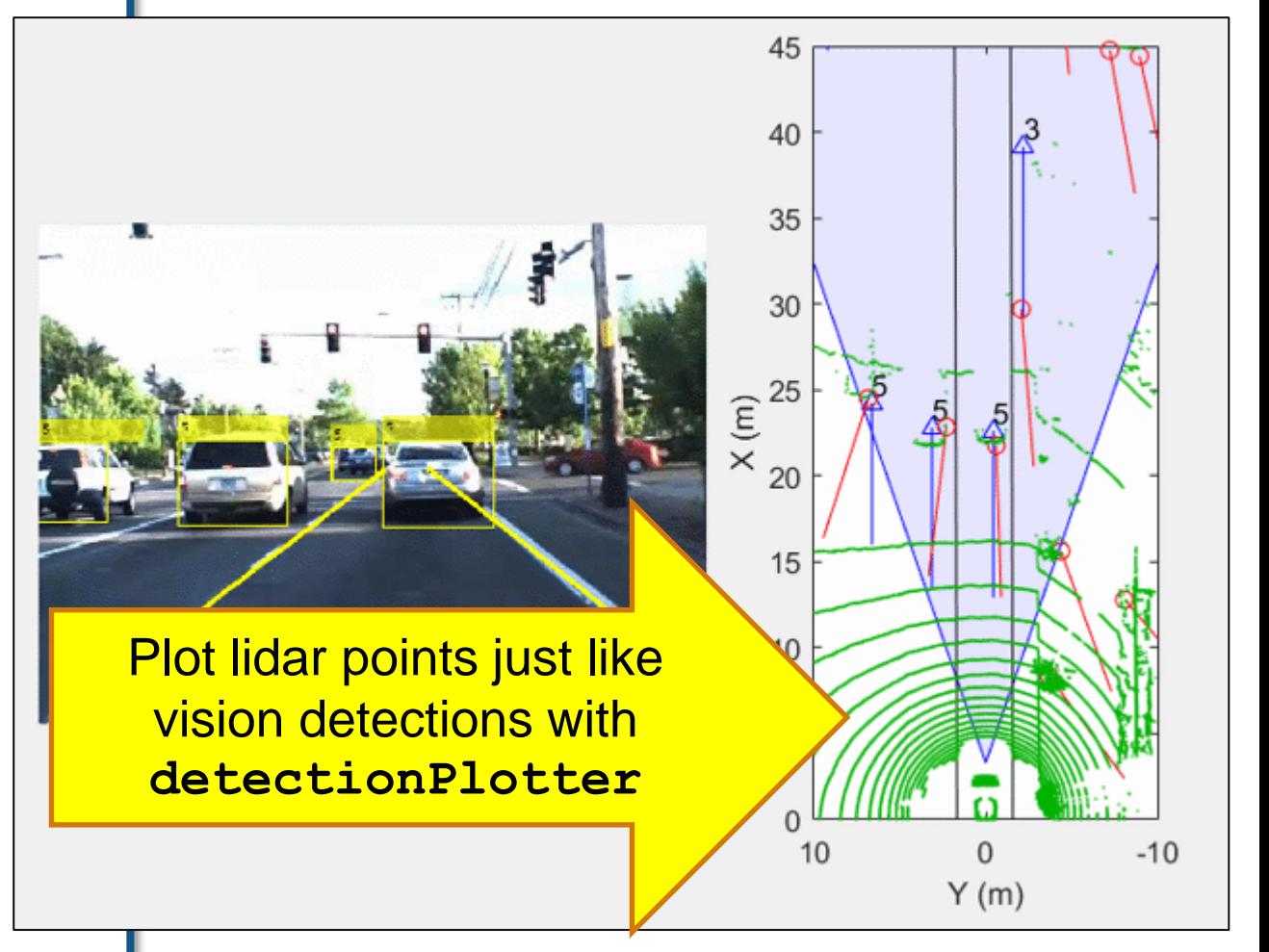

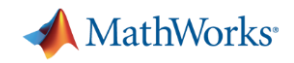

#### 了解更多车辆数据可视化 查看Automated Driving System Toolbox中的例子

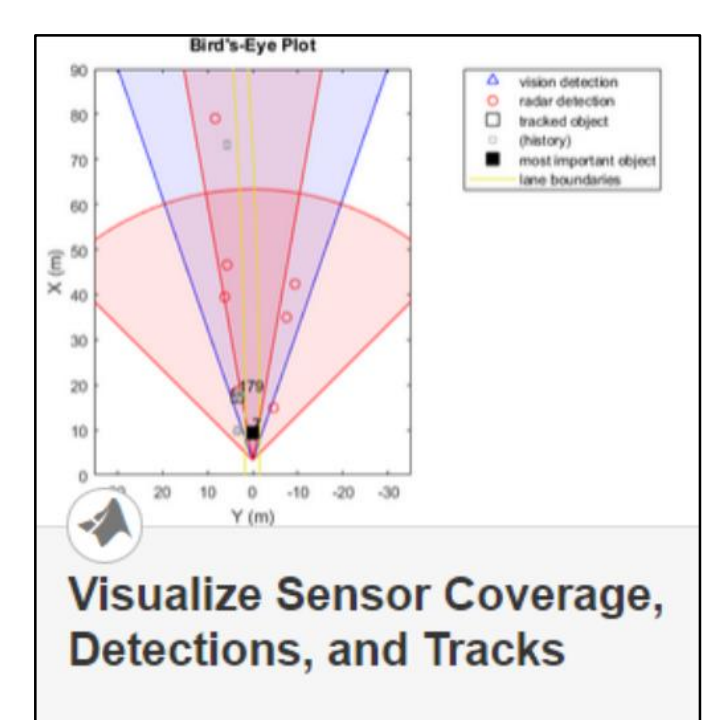

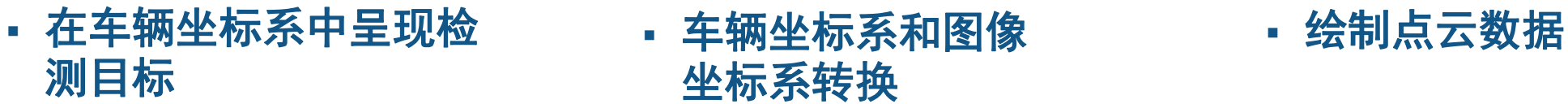

- Vision & radar detector
- Lane detectors
- Detector coverage areas

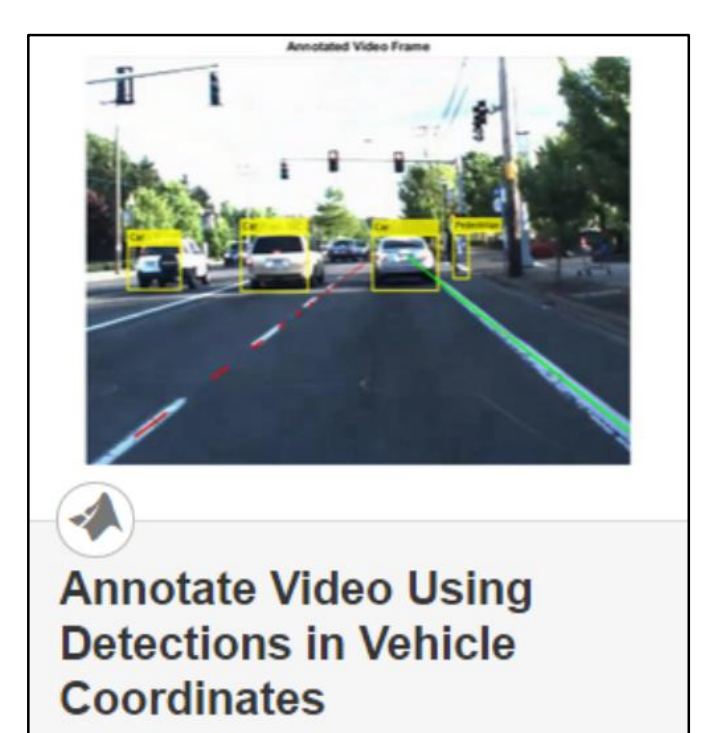

 车辆坐标系和图像 坐标系转换

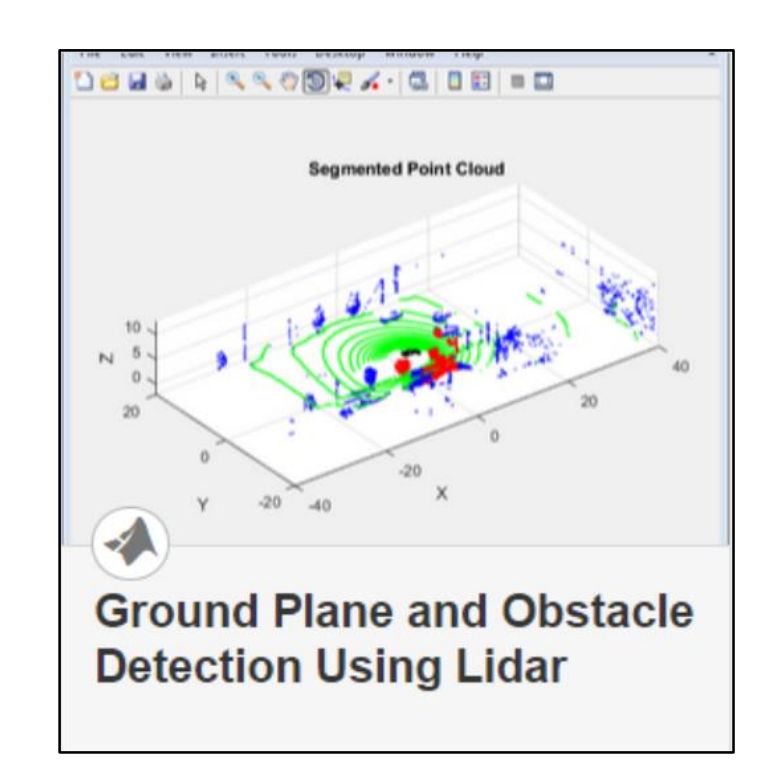

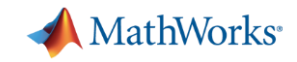

#### 自动驾驶工程师经常遇到的问题:

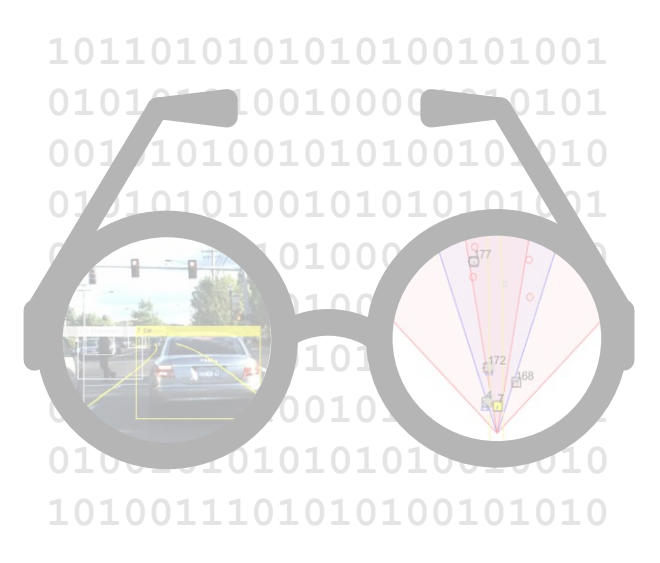

我怎样可视化 车辆的数据**?**

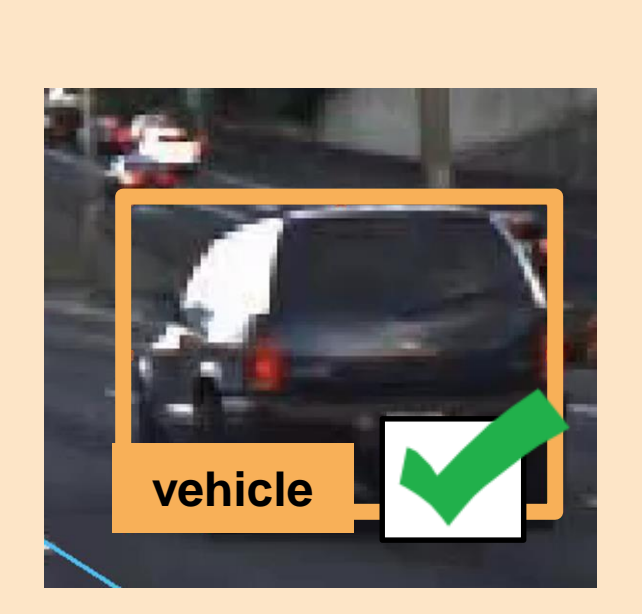

我怎样检测图 像中的目标**?**

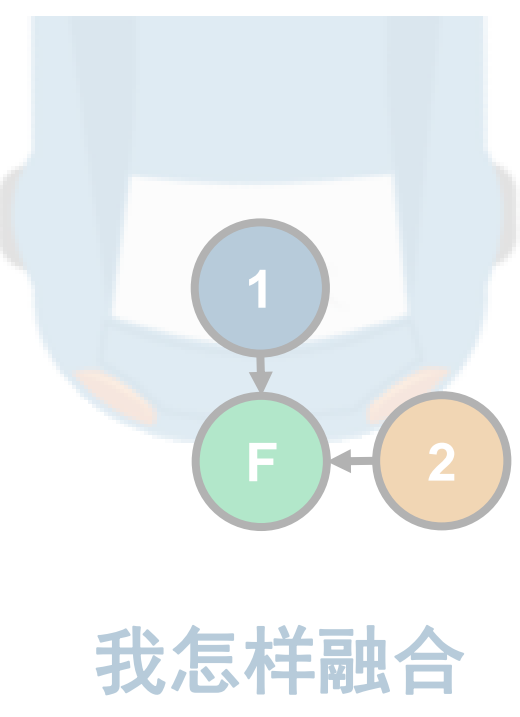

多个检测结果**?**

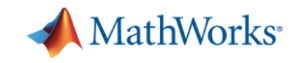

#### 我怎样检测图像中的目标**?**

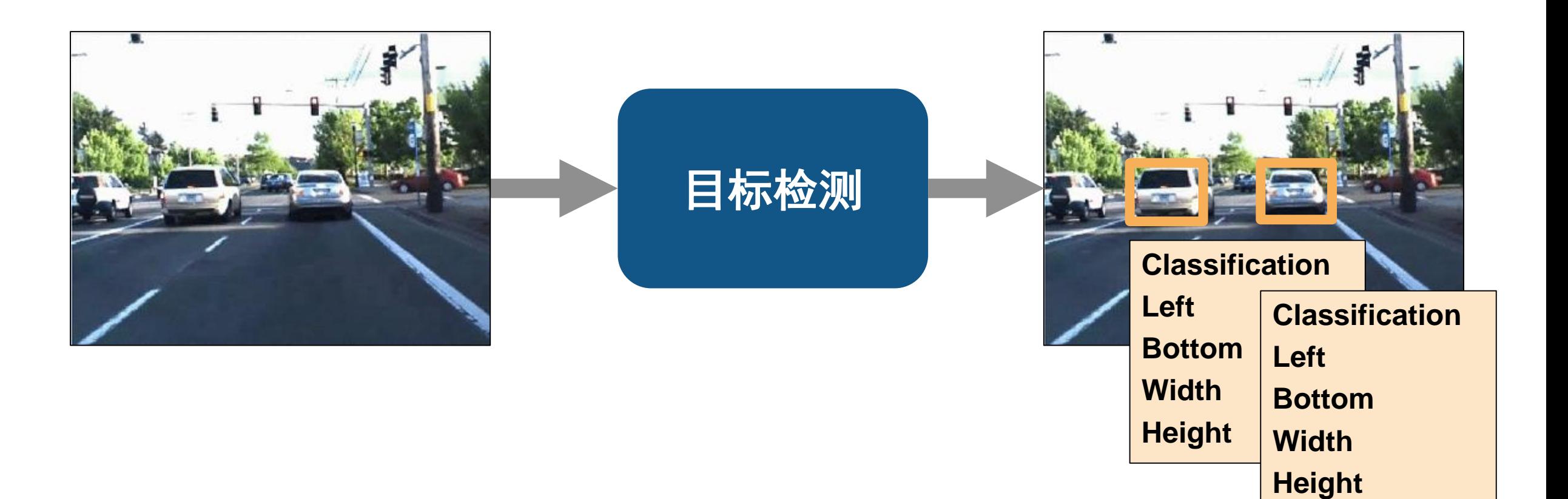

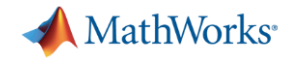

#### 基于真实值训练目标检测算法

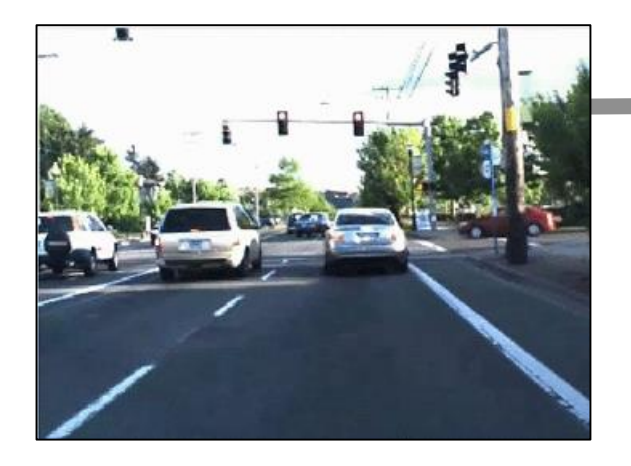

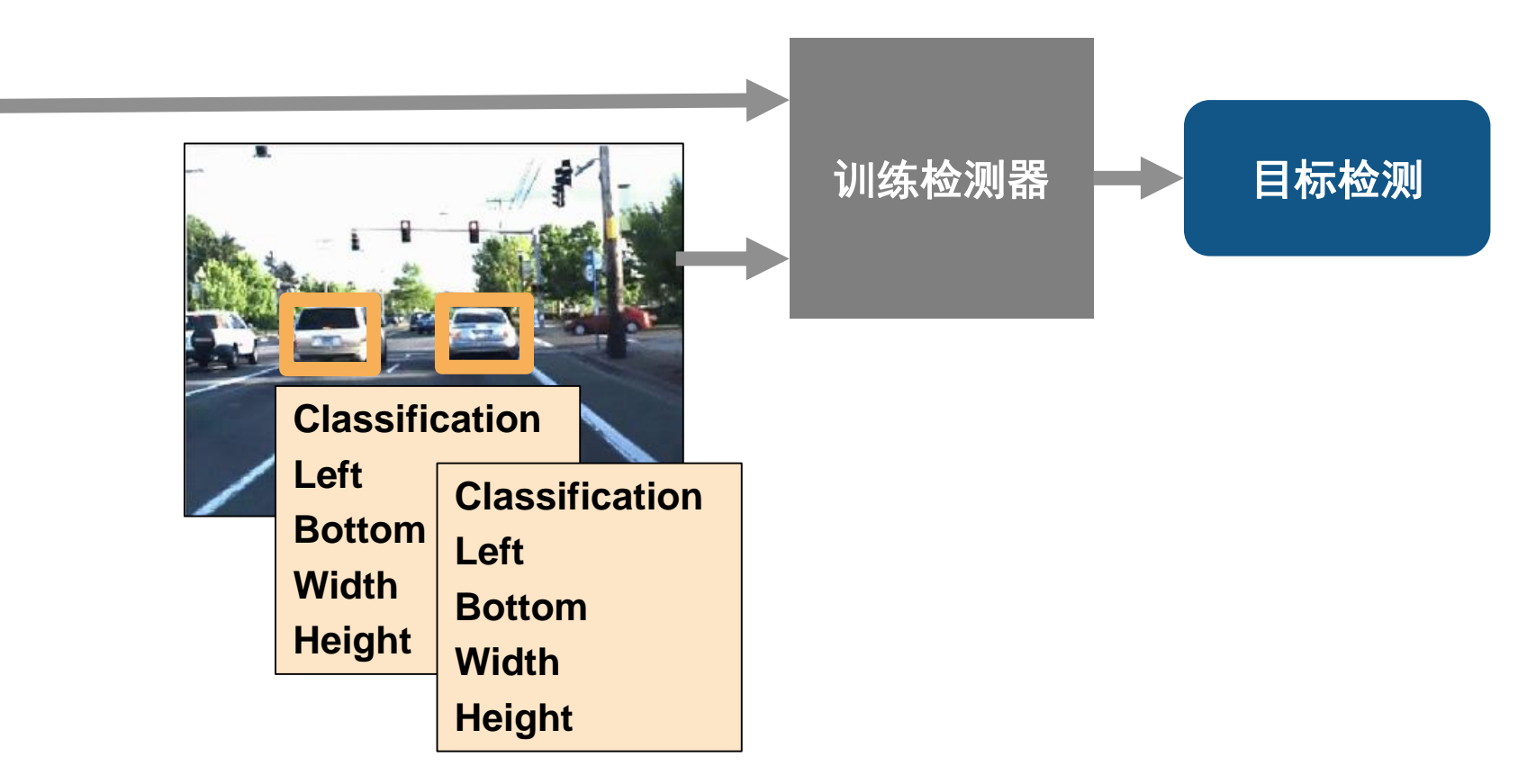

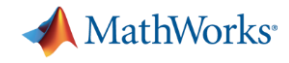

## 基于真实值训练目标检测算法

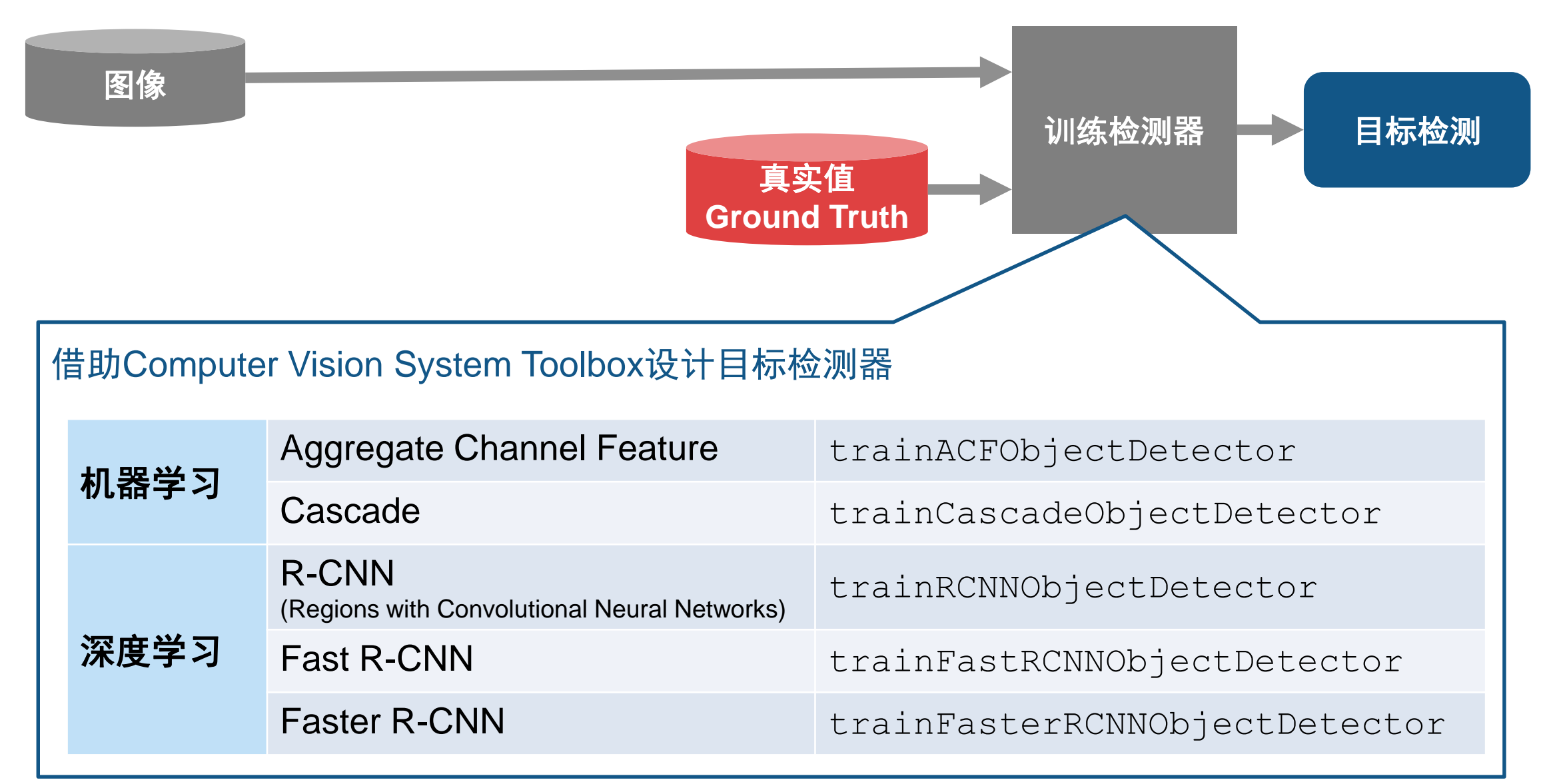

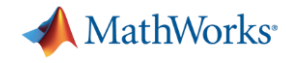

#### 为训练检测器提供真实值

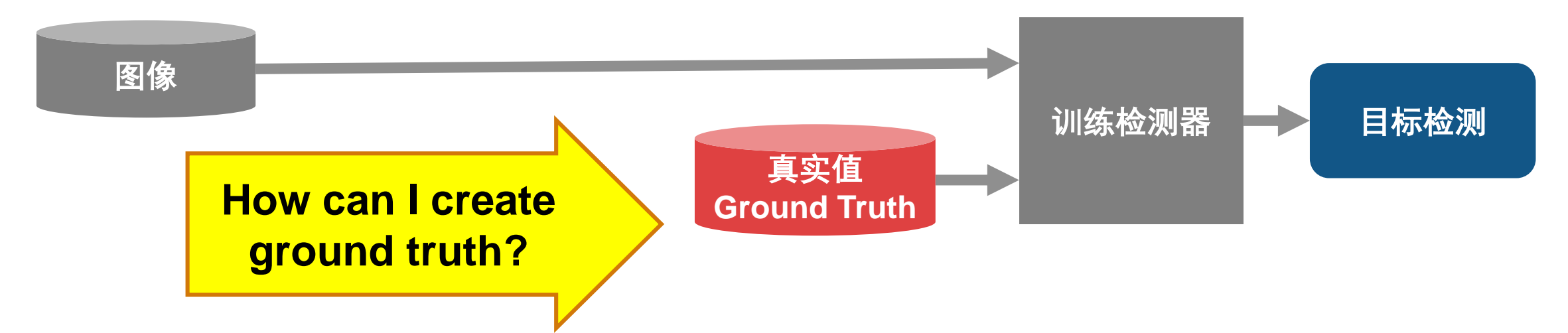

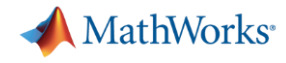

### 为训练检测器提供真实值

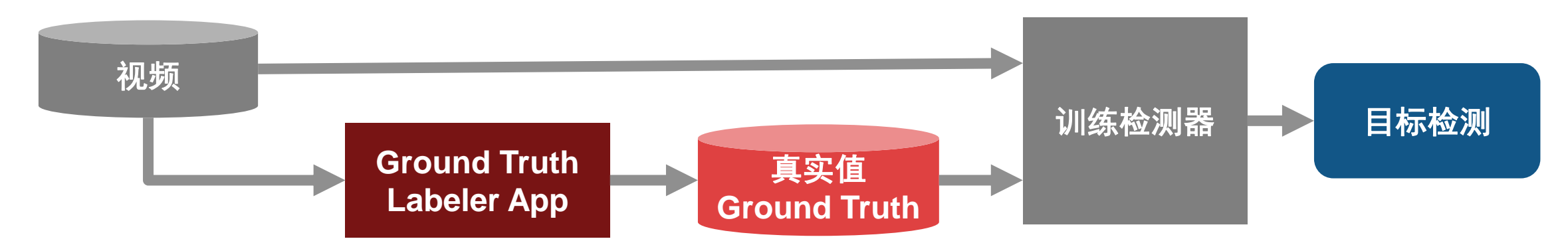

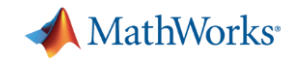

#### 手工标注目标的真实值 with Ground Truth Labeling App

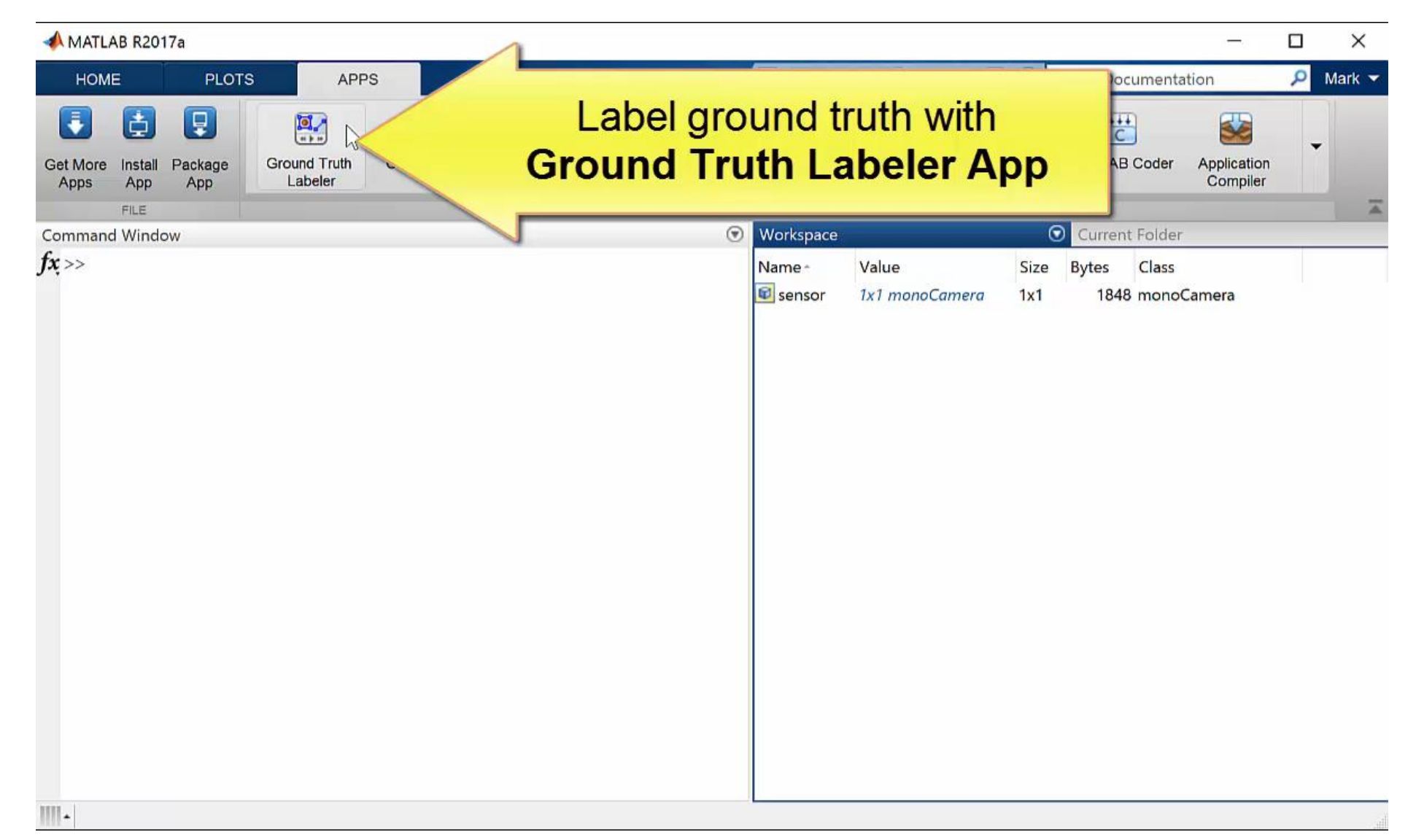

**25**

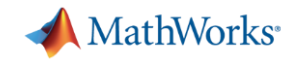

#### 在手工标注的帧之间自动标注 with temporal interpolator

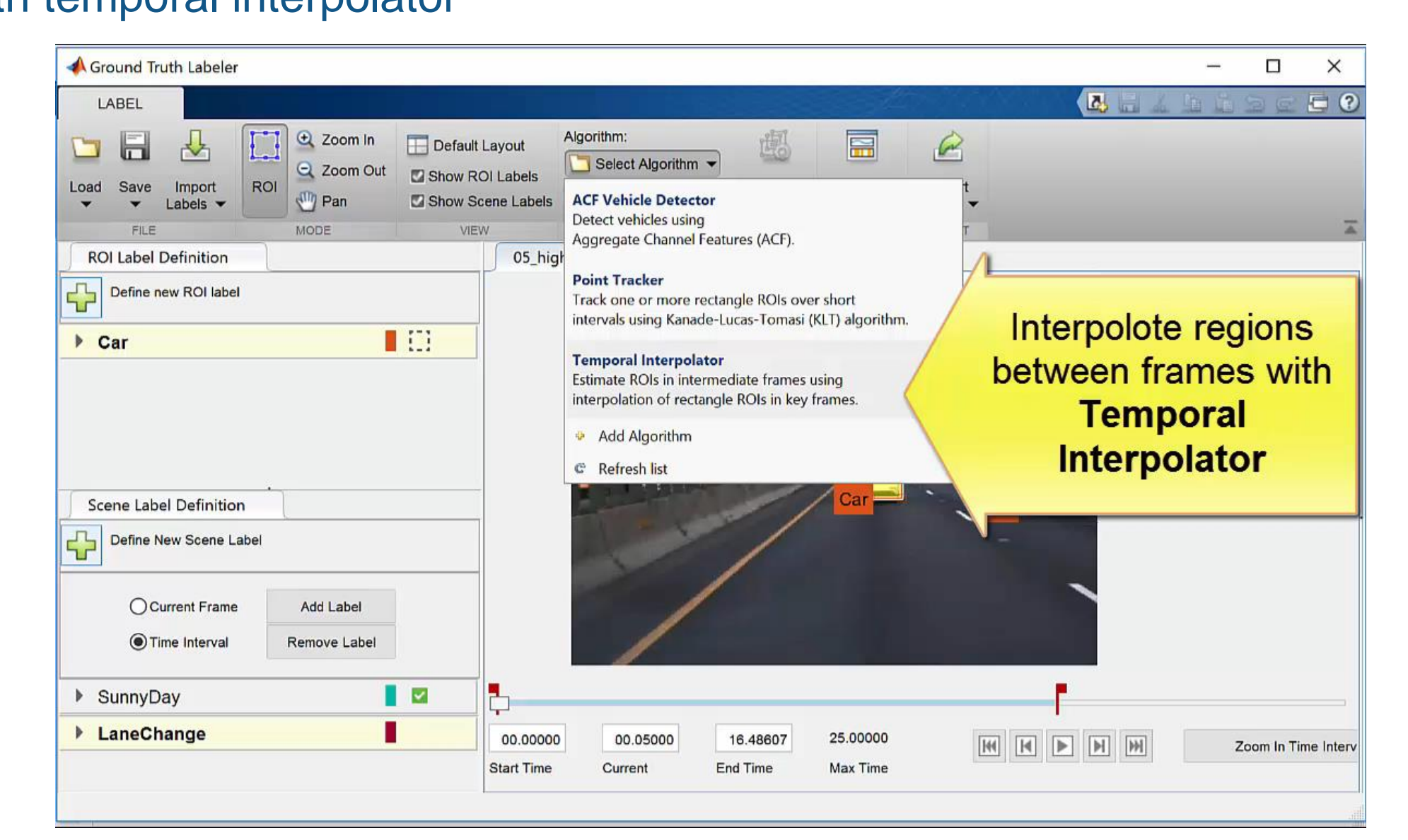

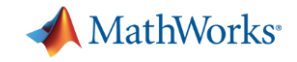

#### 在手工标注帧的基础上自动标注 with point tracker

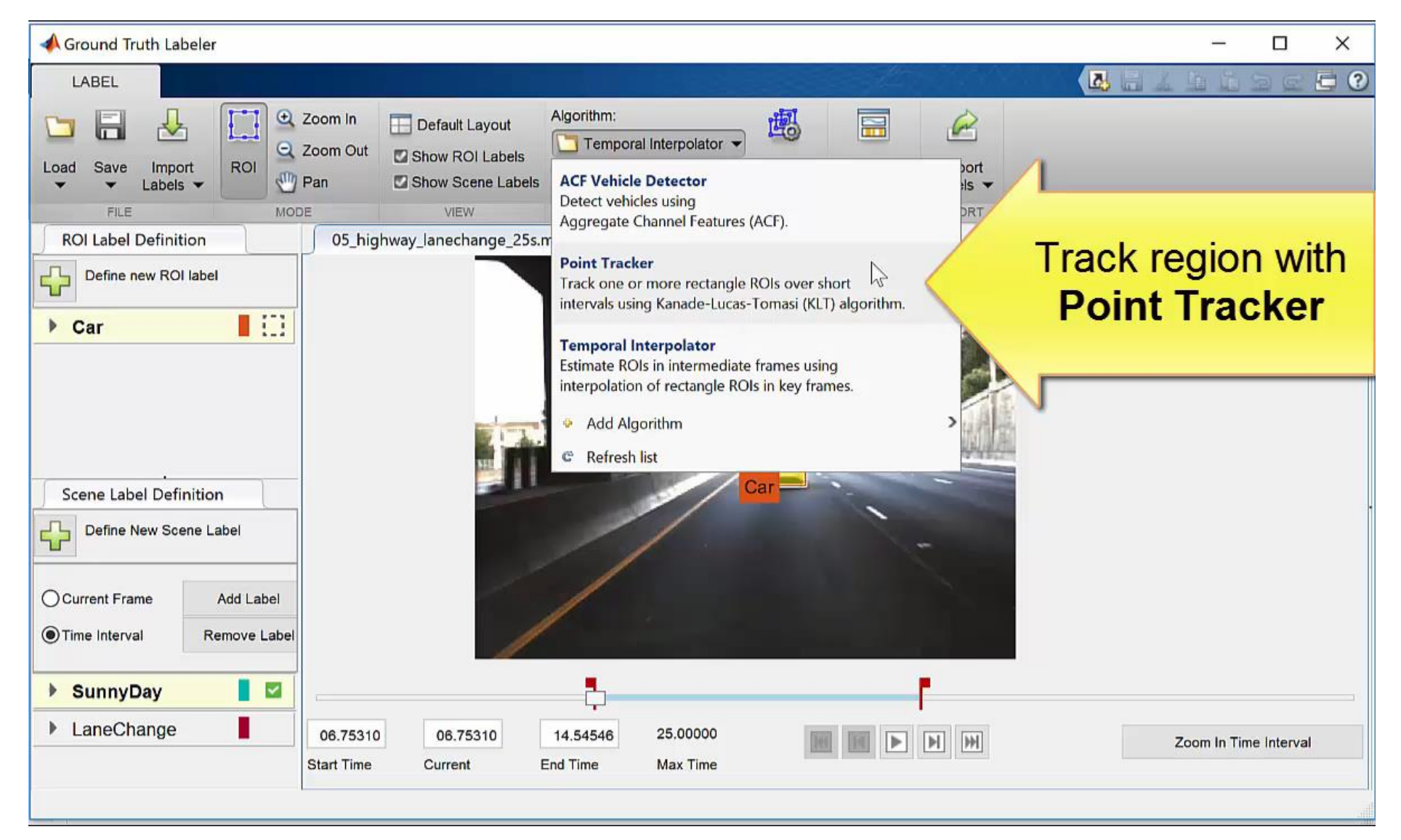

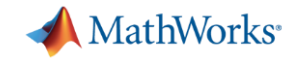

#### 自动化检测车辆目标的真实值 with ACF ground truth detector

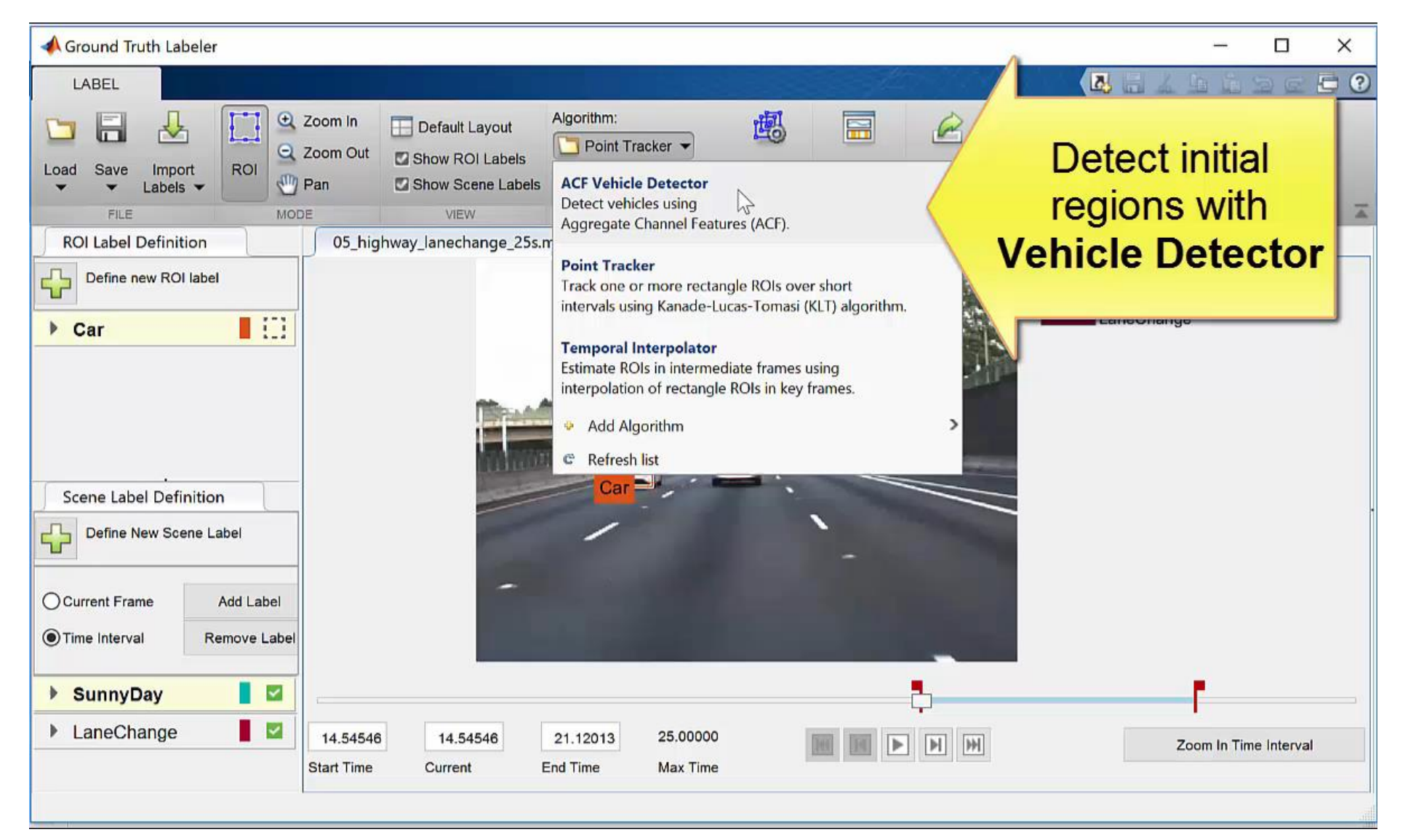

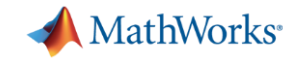

#### 以**MATLAB**时间表方式导出标注区域

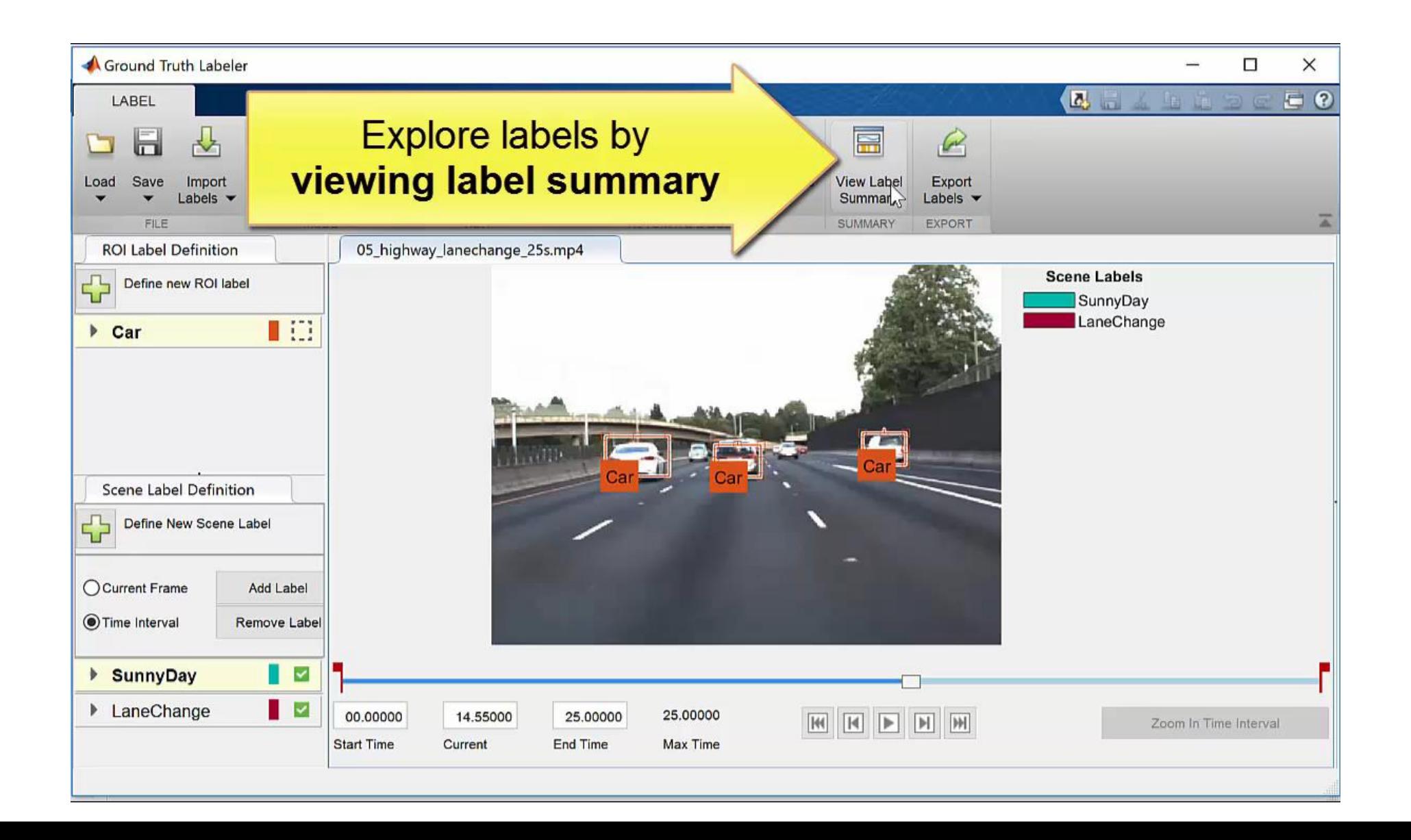

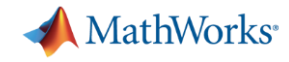

#### **Ground truth labeling to train detectors**

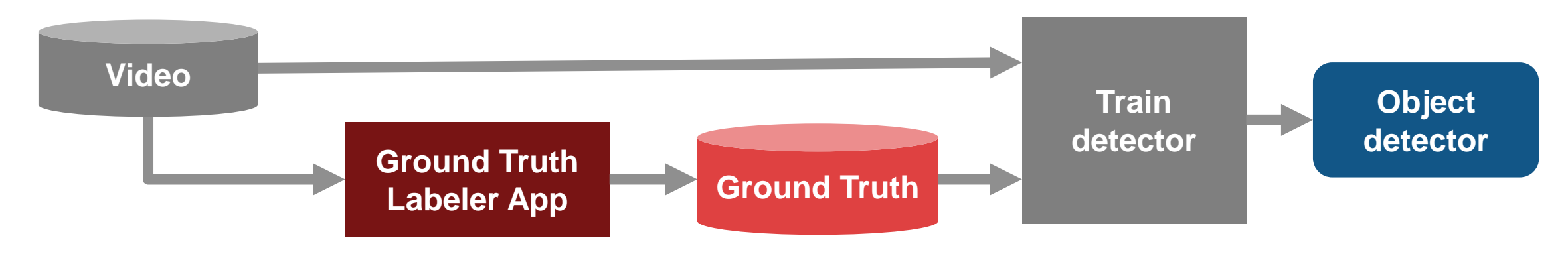

#### **Ground truth labeling to evaluate detectors**

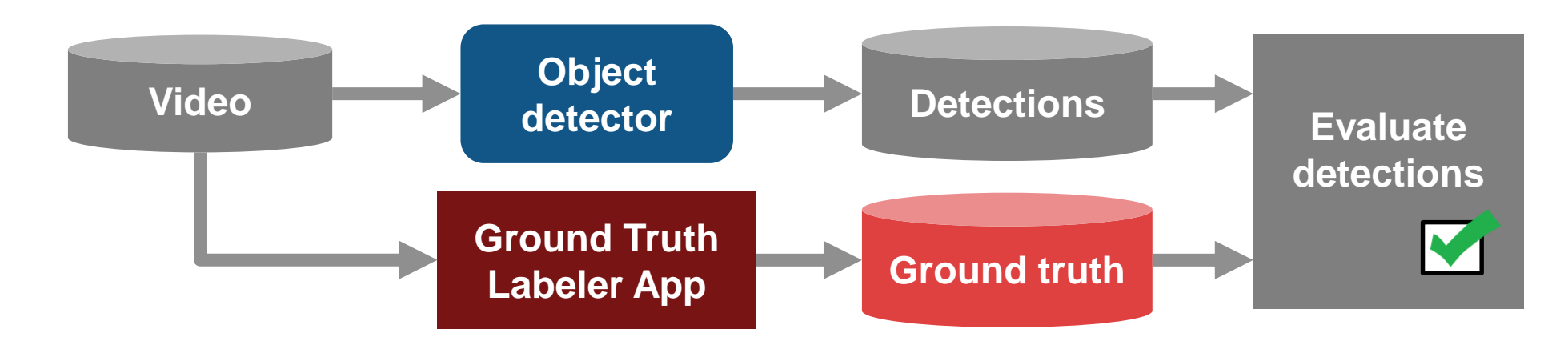

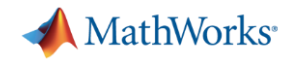

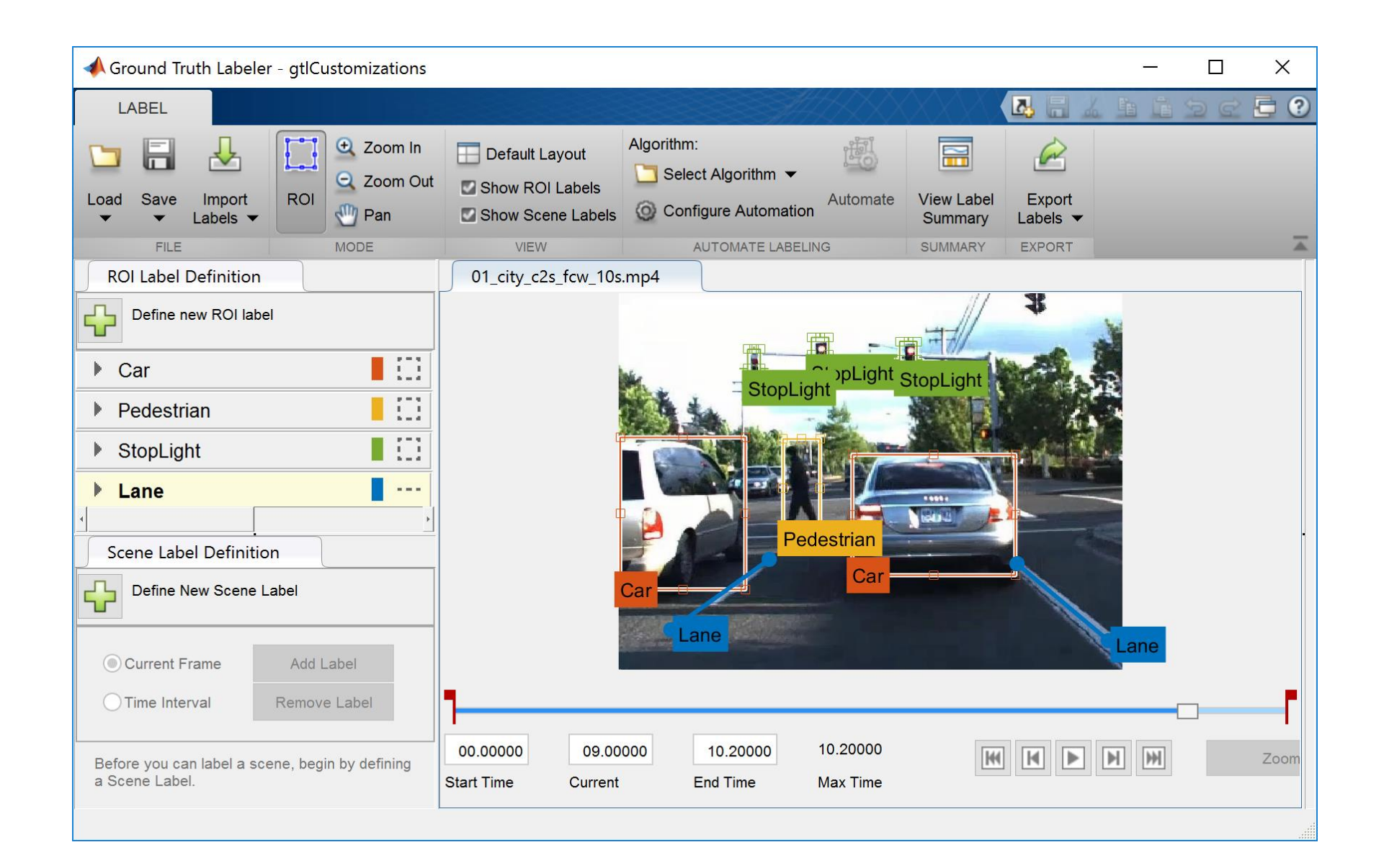

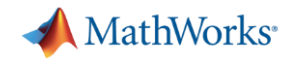

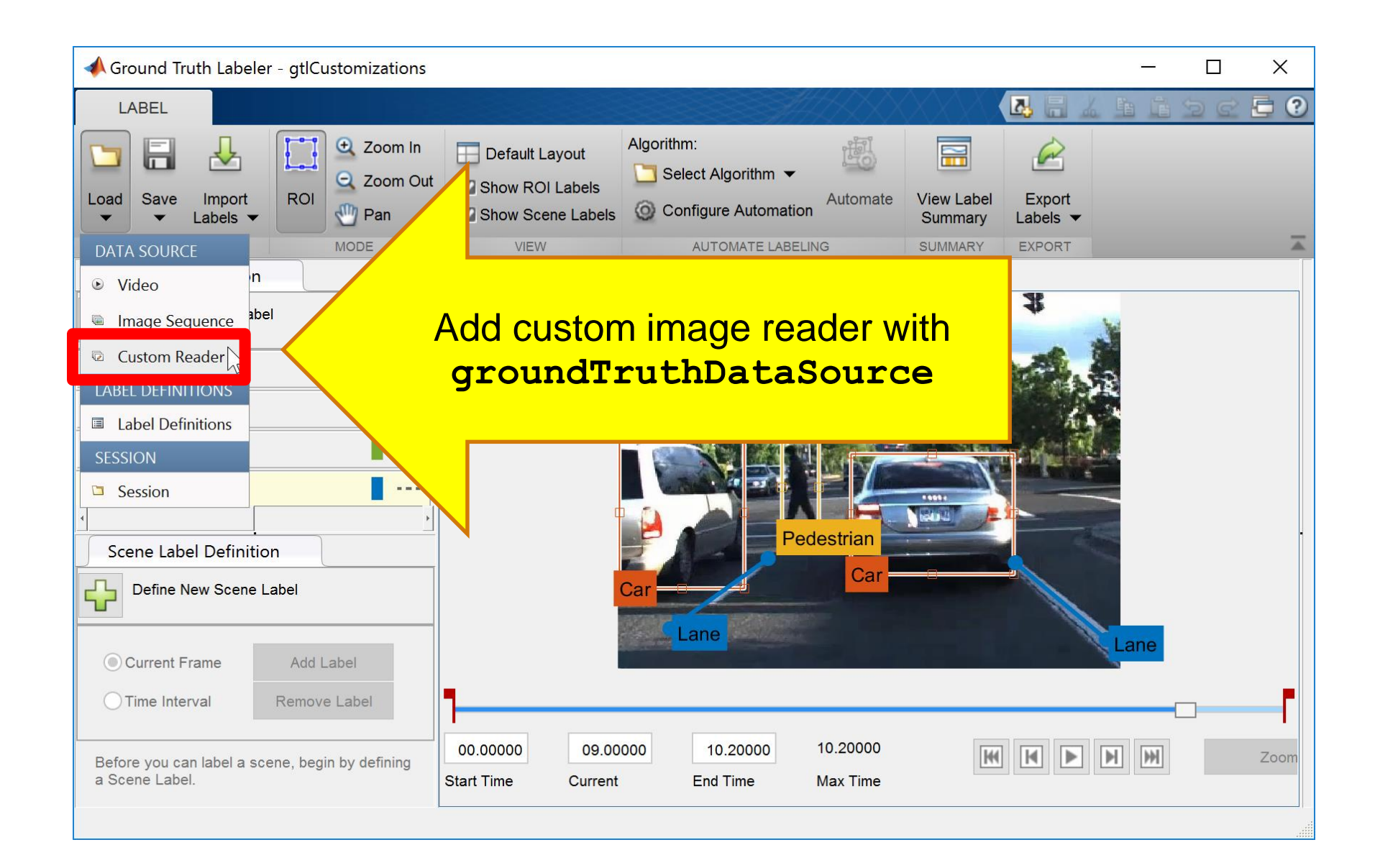

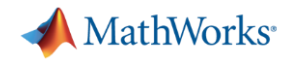

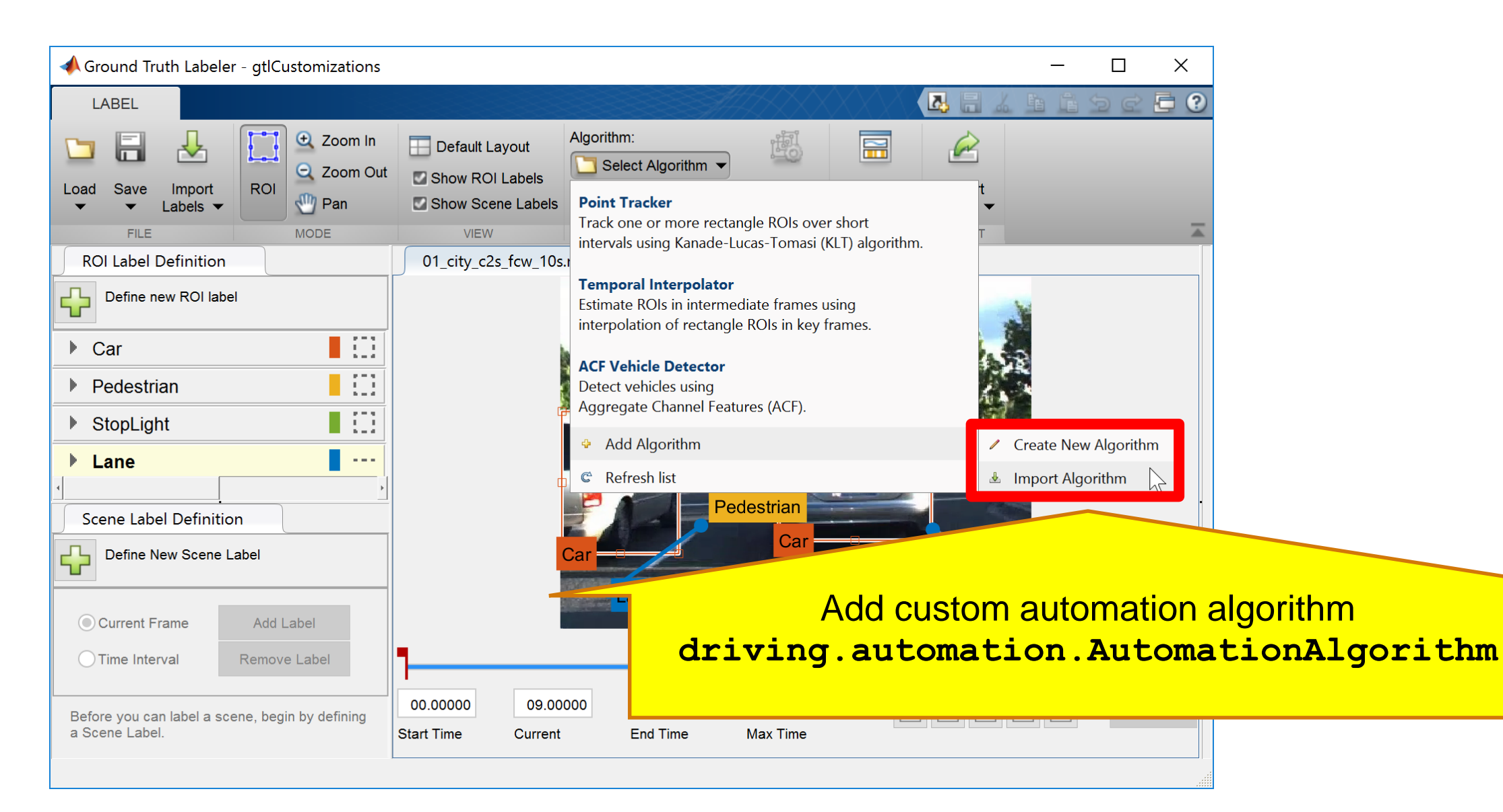

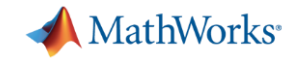

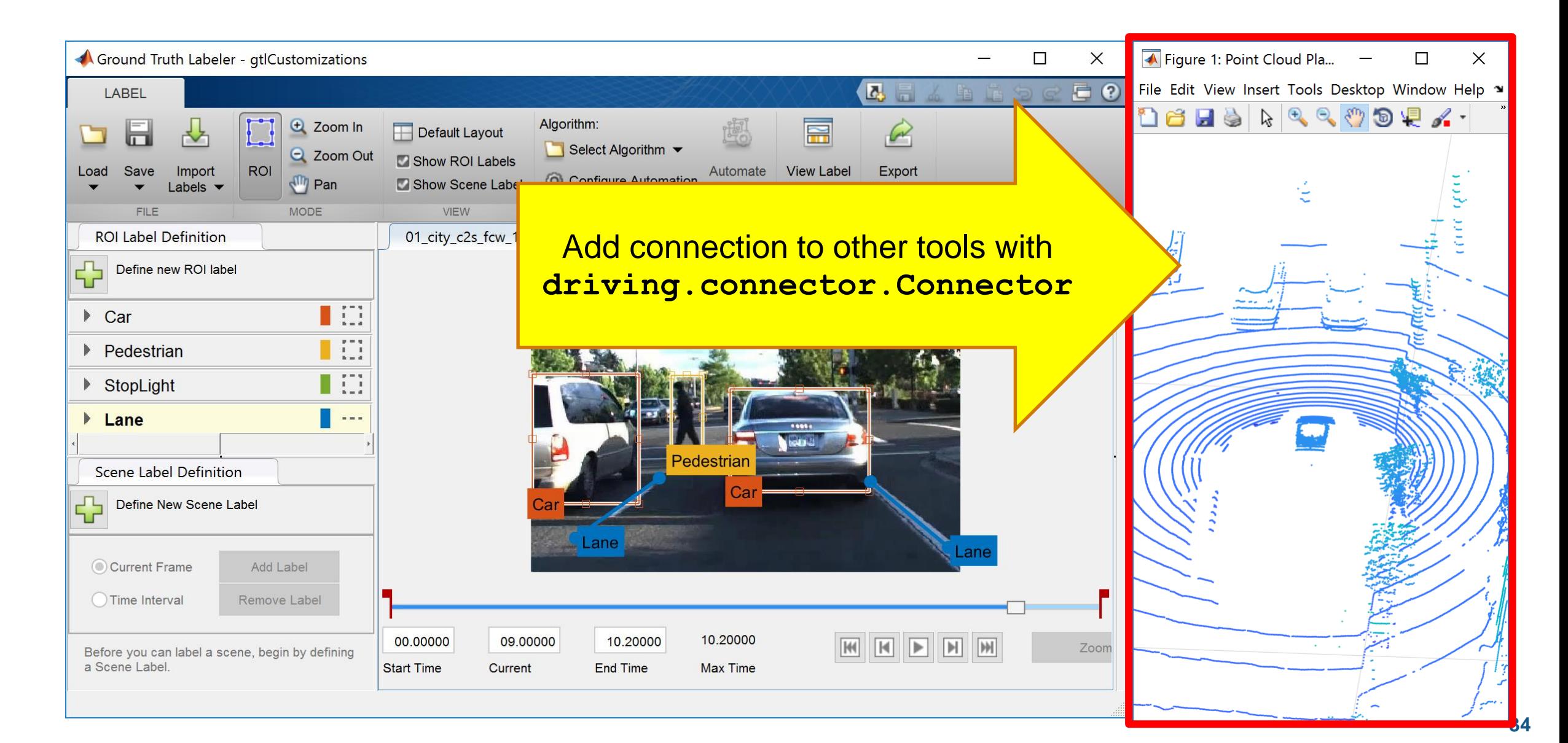

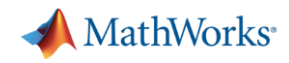

#### 了解更多在图像中检测目标 查看Automated Driving System Toolbox中的例子

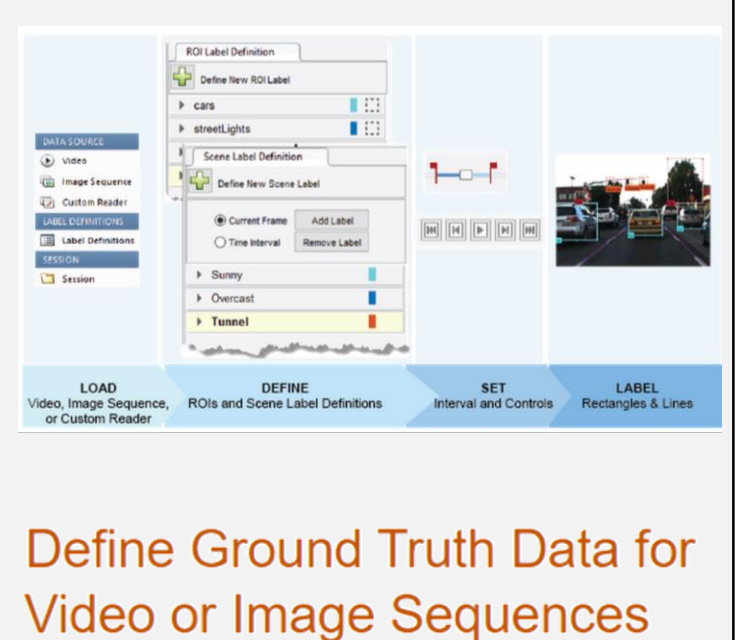

**- 用Ground Truth Labeler App** 标注检测结果

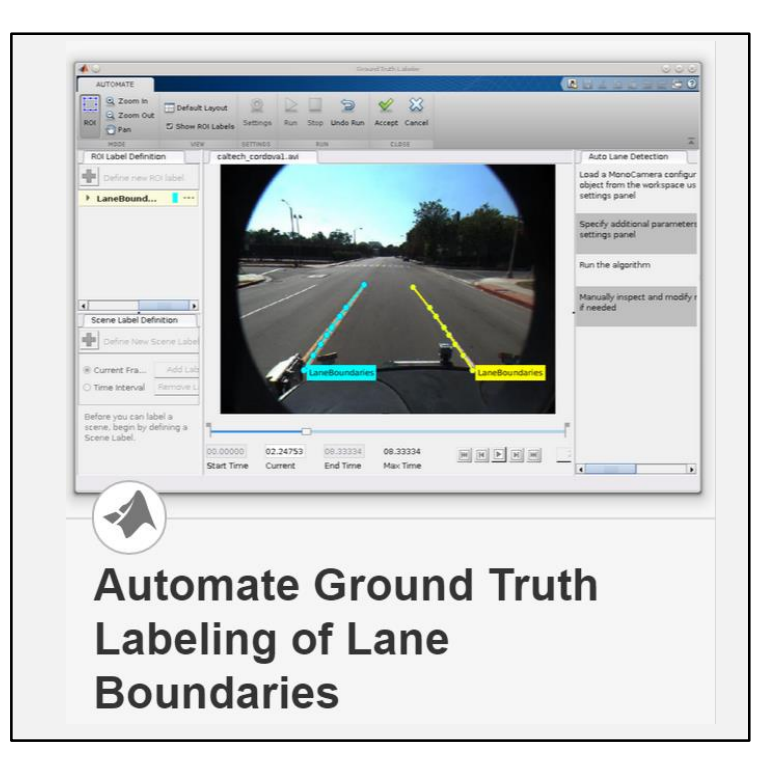

 为车道线检测 加入自动化算法

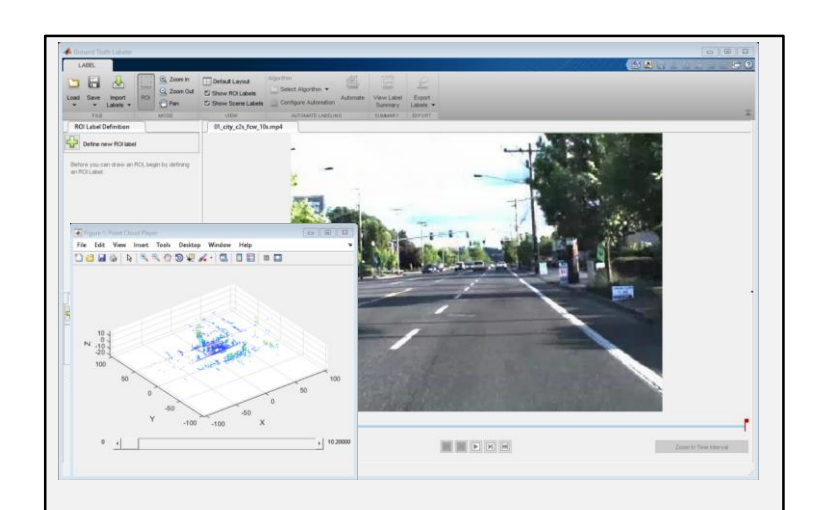

driving.connector.Connector class **Connect Lidar Display to Ground Truth Labeler** 

• 为Ground Truth Labeler App 连接扩展功能

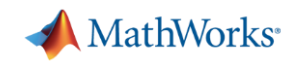

#### 了解更多在图像中检测目标 查看Automated Driving System Toolbox中的例子

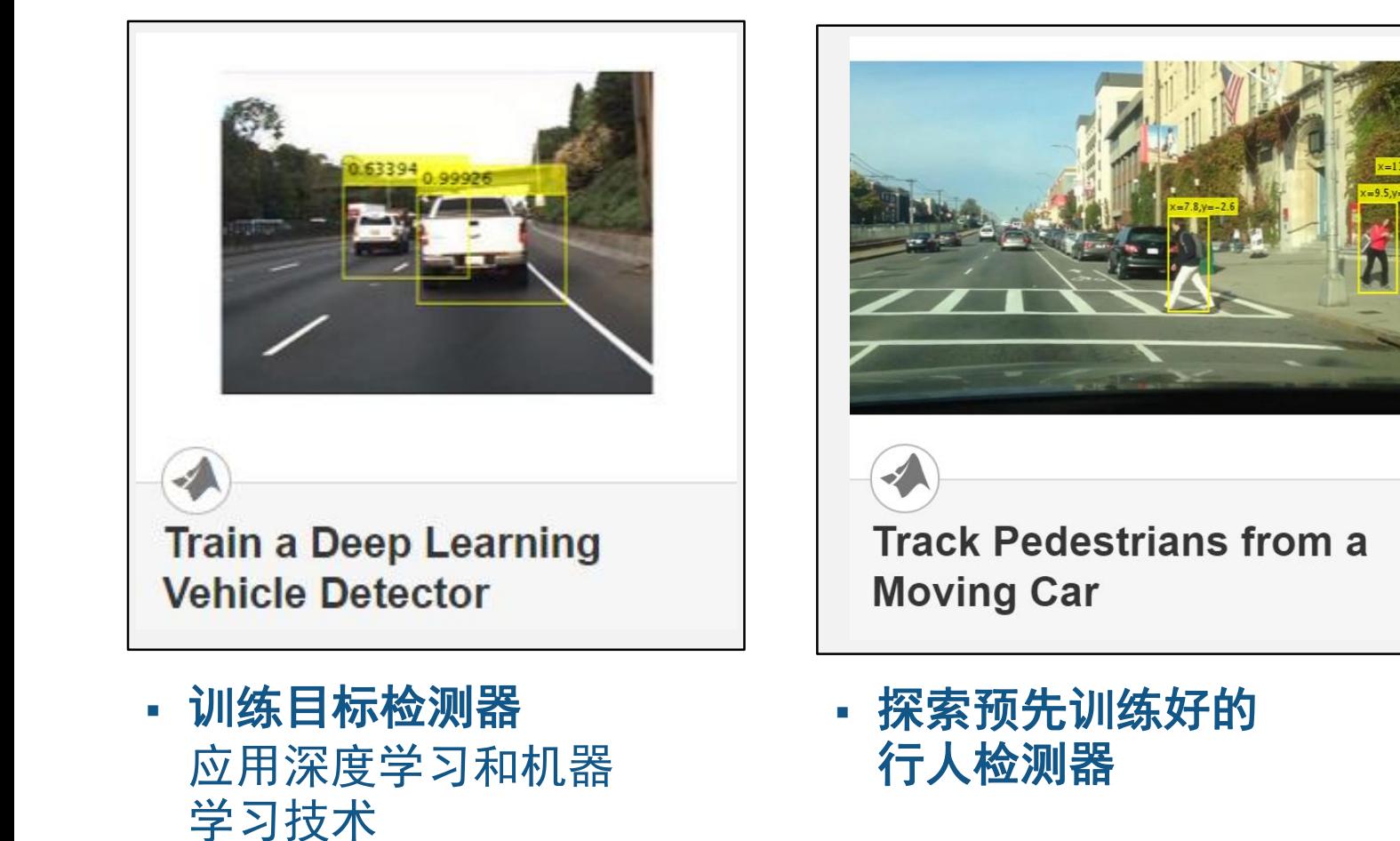

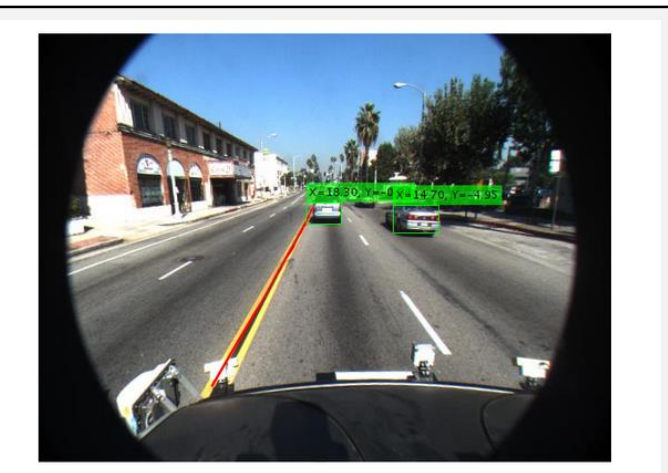

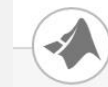

**Visual Perception Using Monocular Camera** 

 考察车道检测器 根据摄像头传感器模 型转换坐标系

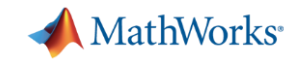

#### 自动驾驶工程师经常遇到的问题:

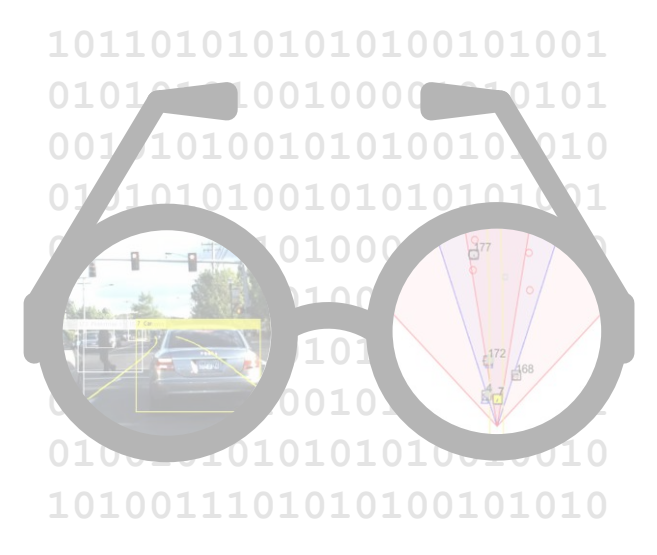

我怎样可视化 车辆的数据**?**

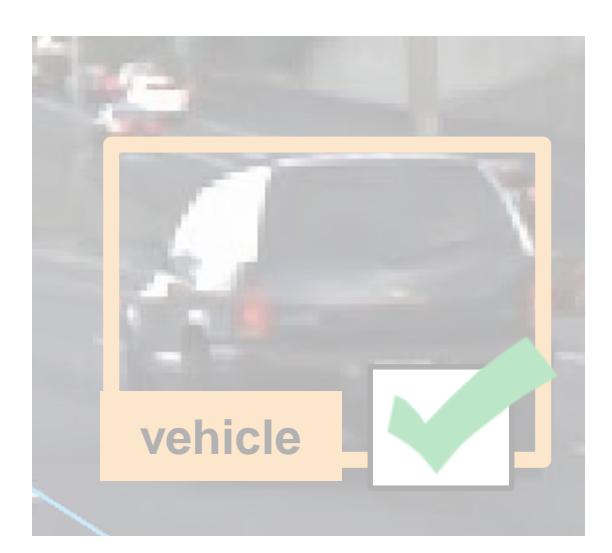

我怎样检测图 像中的目标**?**

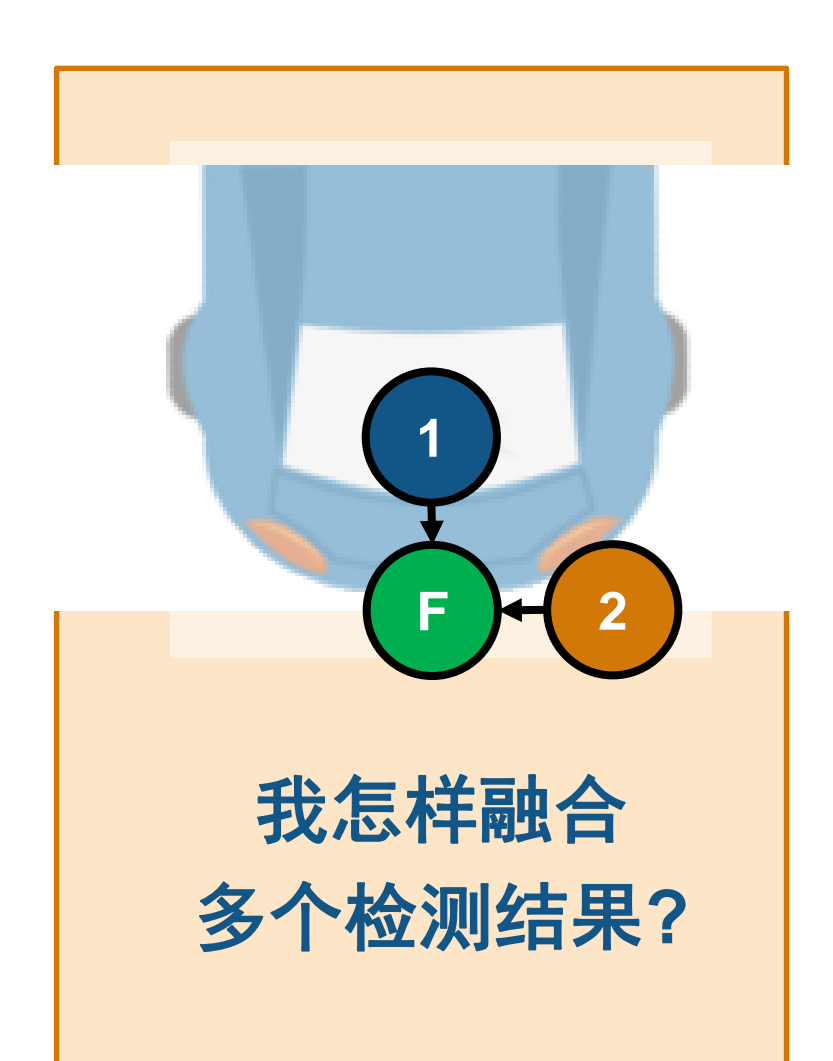

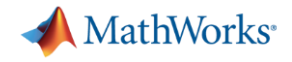

#### 雷达和视觉检测车辆的例子

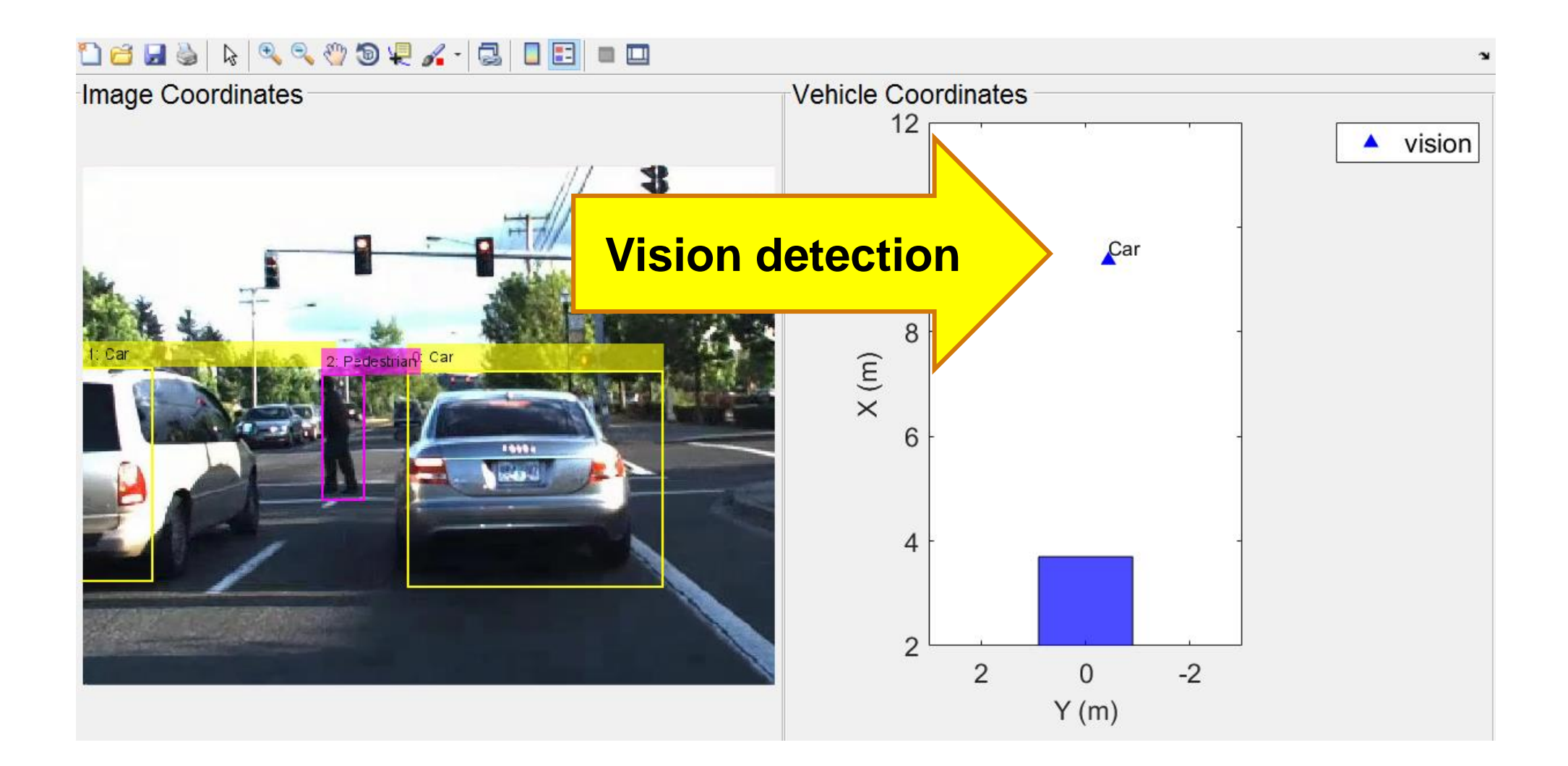

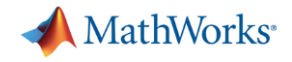

#### 雷达和视觉检测车辆的例子

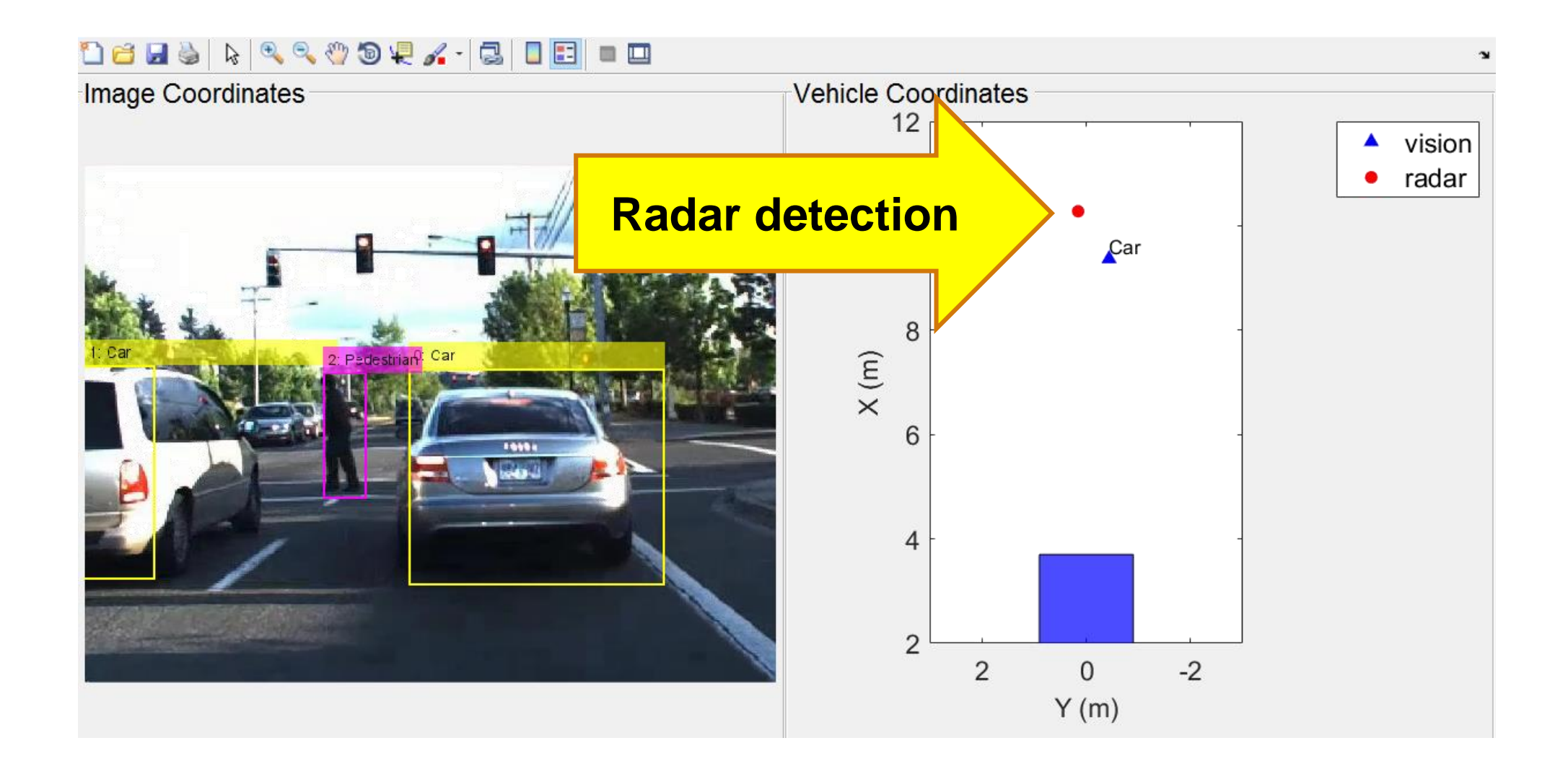

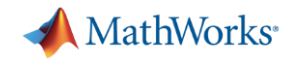

#### 雷达和视觉检测车辆的例子

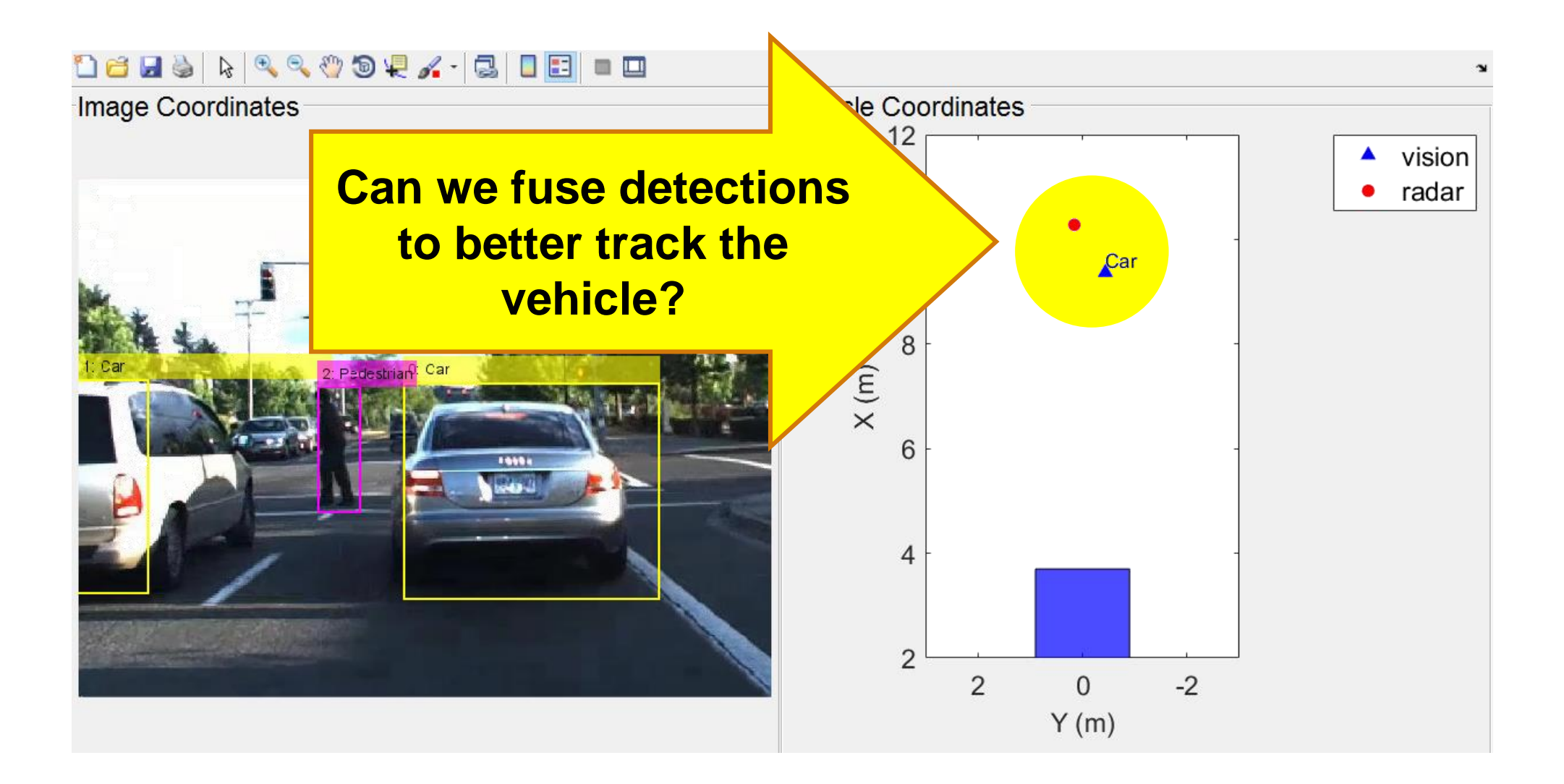

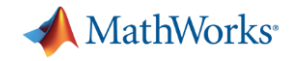

### 用多目标跟踪器融合检测目标

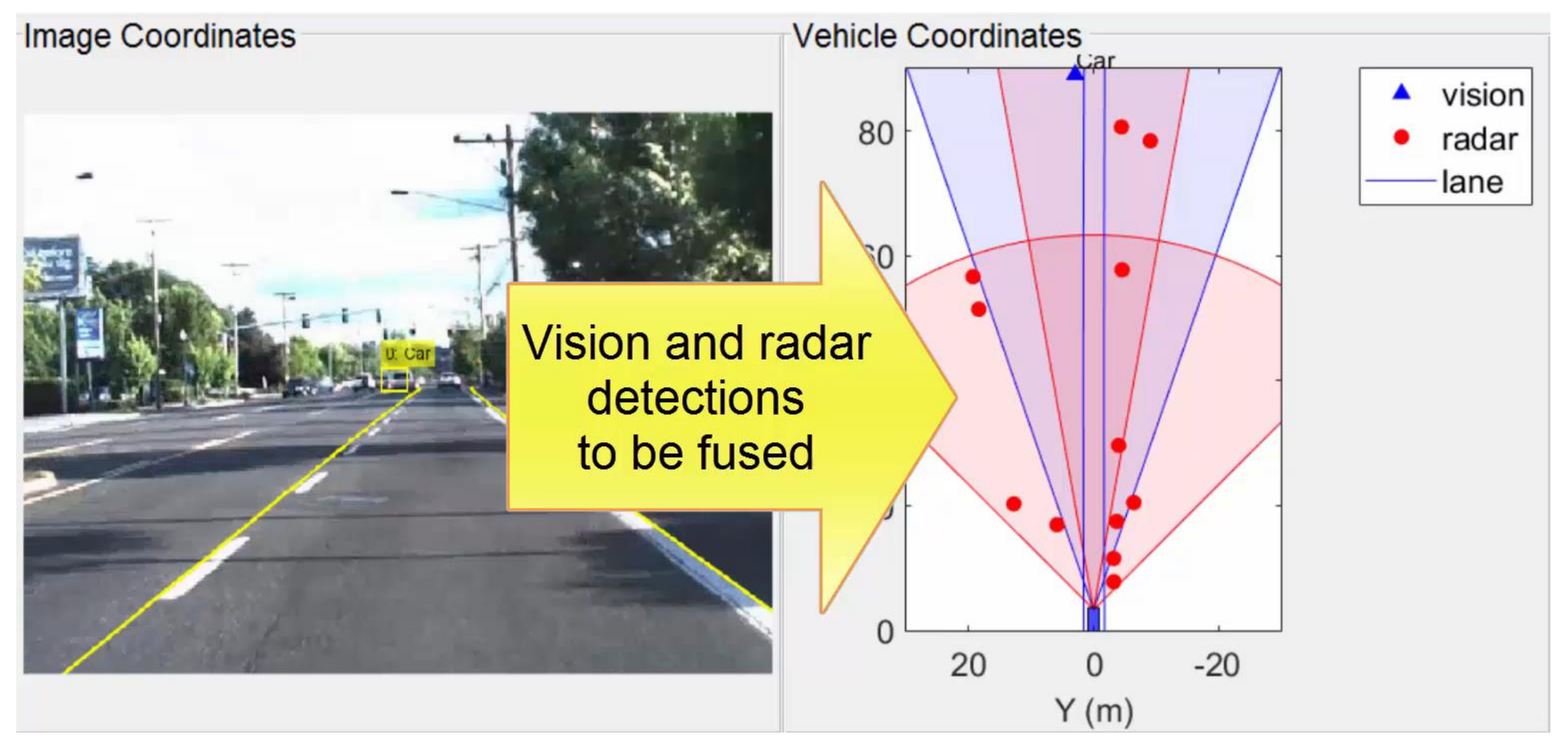

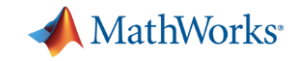

## 将跟踪器集成到更上层的算法中

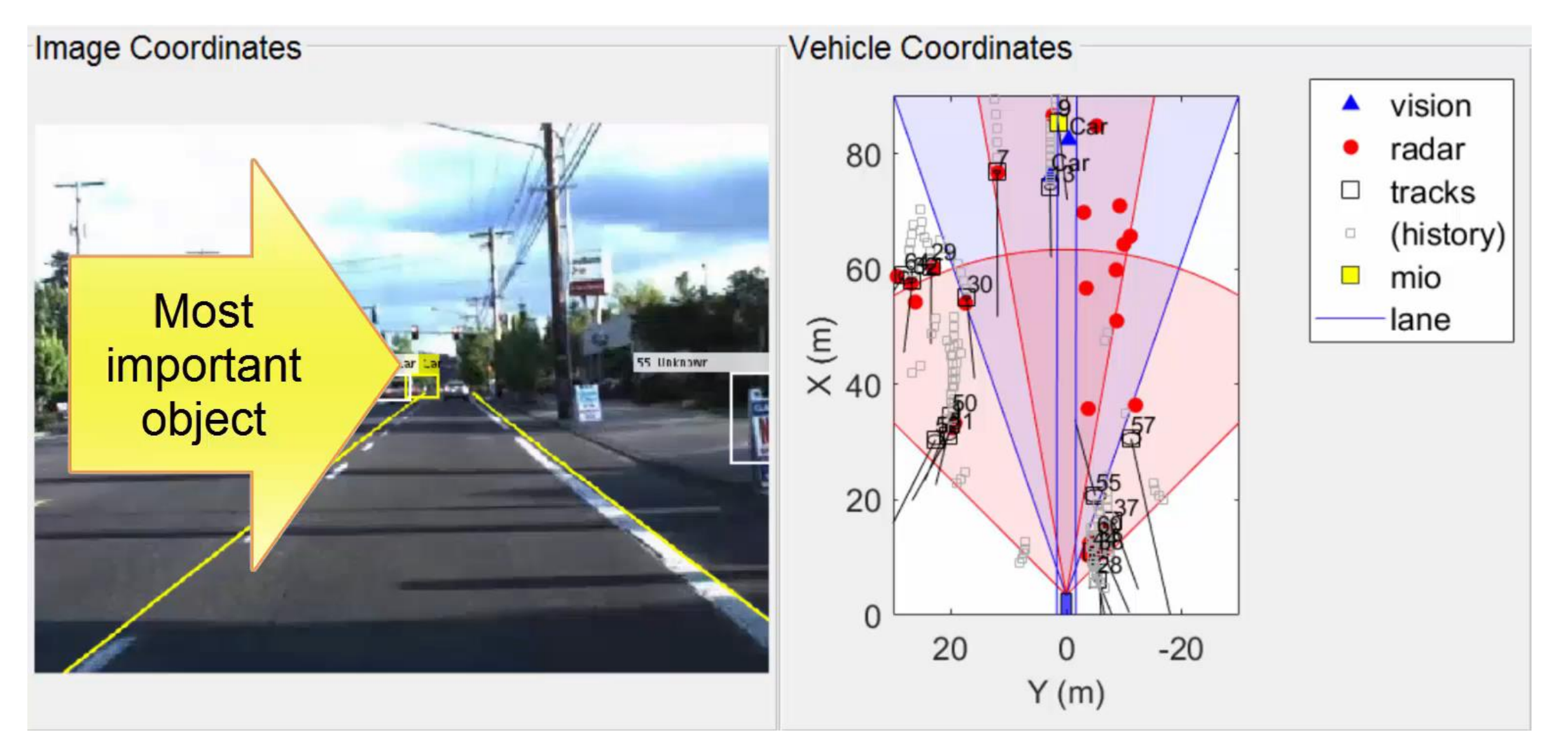

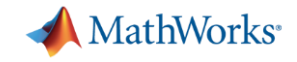

#### 生成交通场景测试跟踪器

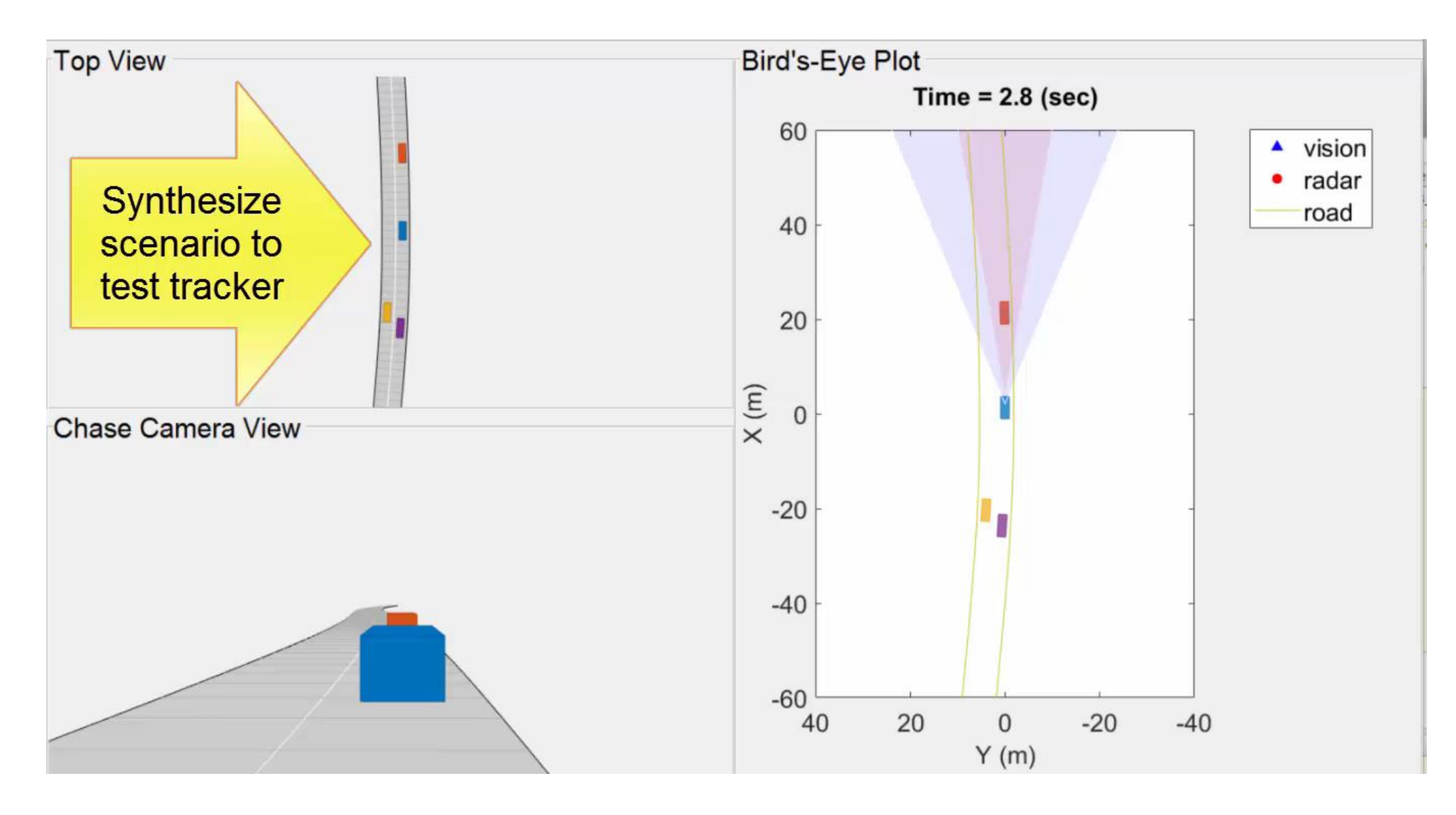

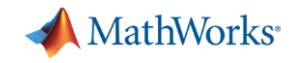

### 用合成的数据测试跟踪器

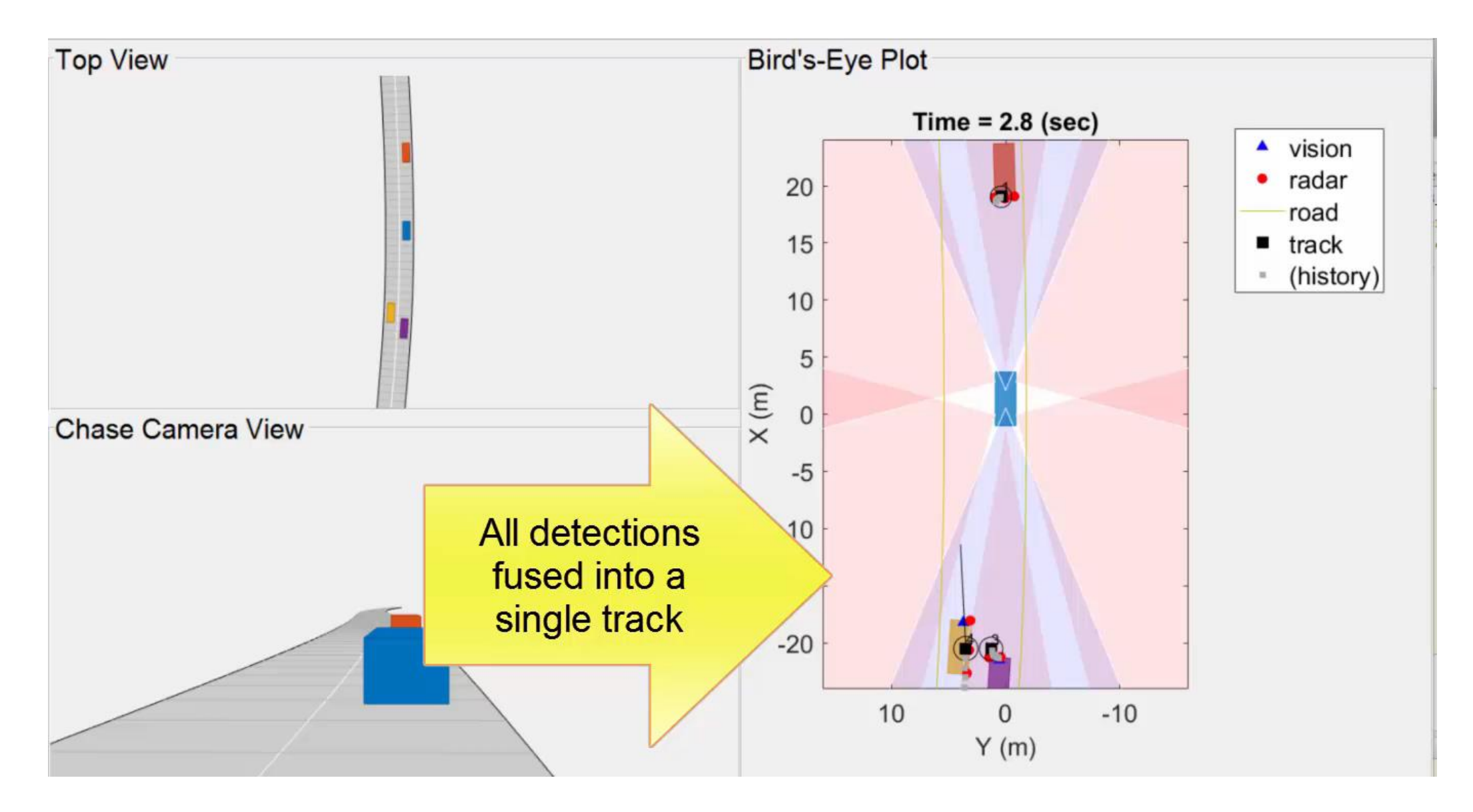

![](_page_44_Picture_0.jpeg)

#### 跟踪多目标检测

![](_page_44_Figure_2.jpeg)

![](_page_45_Picture_0.jpeg)

#### 通过例子了解更多传感器融合

![](_page_45_Figure_2.jpeg)

![](_page_46_Picture_0.jpeg)

#### 将算法自动生成**C**代码 with MATLAB Coder

![](_page_46_Figure_2.jpeg)

![](_page_47_Picture_0.jpeg)

#### 指定驾驶场景和道路

![](_page_47_Figure_2.jpeg)

![](_page_48_Picture_0.jpeg)

#### 增加车辆(本车)

```
%% Add ego vehicle
egoCar = vehicle(s);
waypoints = [ 2 -1.25; ... 8 [x y] (m) ]28 - 1.25; \ldots30 - 1.25; \ldots36.25 4;...
             36.25 6;...
             36.25 14];
speed = 13.89; % (m/s) = 50 km/hrpath(egoCar, waypoints, speed);
```
![](_page_48_Figure_3.jpeg)

![](_page_49_Picture_0.jpeg)

#### 增加车辆(本车)

```
%% Add ego vehicle
egoCar = vehicle(s);
waypoints = [ 2 -1.25; ... 8 [x y] (m) ]28 - 1.25; \ldots30 - 1.25; \ldots36.25 4;...
             36.25 6; \ldots36.25 14];
speed = 13.89; % (m/s) = 50 km/hrpath(egoCar, waypoints, speed);
%% Play scenario
while advance(s)
    pause(s.SampleTime);
end
```
![](_page_49_Figure_3.jpeg)

![](_page_50_Picture_0.jpeg)

### 增加目标车辆和行人参与者

![](_page_50_Figure_2.jpeg)

![](_page_50_Figure_3.jpeg)

![](_page_51_Picture_0.jpeg)

### 以本车后方的视角观察场景

![](_page_51_Figure_2.jpeg)

![](_page_52_Picture_0.jpeg)

### 以本体车辆的后方视角观察场景 **vehicle**

![](_page_52_Figure_2.jpeg)

![](_page_53_Picture_0.jpeg)

#### 仿真视觉传感器目标检测的效应

![](_page_53_Figure_3.jpeg)

![](_page_53_Figure_5.jpeg)

#### 距离效应 阻挡效应 路面抬升效应

![](_page_53_Figure_7.jpeg)

#### 在覆盖区域内的目标可能没有被检测到, 因为他们出现在地平线上方

检测到的目标可能也有比较大的距离测量误差

![](_page_54_Picture_0.jpeg)

#### 建模视觉传感器

![](_page_54_Figure_2.jpeg)

![](_page_55_Picture_0.jpeg)

#### 带着传感器模型运行场景

restart(s)

while advance(s)

% Get detections in ego vehicle coordinates

```
det = sensor
(targetPoses
(egoCar),...
```
s.SimulationTime);

% Update plotters

```
if isempty
(det
)
```
**clearData** (detPlot )

```
else % Unpack measurements to position/velocity
    pos = cellfun(\theta(d)d.Measurement(1:2),...det, 'UniformOutput', false);
```
 $vel = cellfun(\theta(d)d.Measurement(4:5),...$ 

det, 'UniformOutput', false);

**plotDetection** (detPlot ,...

```
cell2mat(pos')', cell2mat(vel')');
```
#### end

```
[p, y, l, w, oo, c] = targetOutlines
(egoCar);
plotOutline(truthPlot,p,y,l,w,...
```

```
'OriginOffset
', oo, 'Color', c);
```
![](_page_55_Figure_18.jpeg)

![](_page_56_Picture_0.jpeg)

#### 了解更多传感器融合 查看Automated Driving System Toolbox中的例子

![](_page_56_Figure_2.jpeg)

 设计 基于记录的车辆数据 设计目标跟踪器

![](_page_56_Figure_4.jpeg)

 生成 **C/C++**代码 将多目标跟踪器 生成代码

![](_page_56_Figure_6.jpeg)

 合成驾驶场景 测试多目标跟踪器

## 自动驾驶工具箱**(Automated Driving System Toolbox)**能帮您**…**

![](_page_57_Picture_1.jpeg)

- 绘制传感器检测结果
- 绘制覆盖范围
- 图像坐标系和车辆坐标系 转换

![](_page_57_Picture_6.jpeg)

![](_page_57_Picture_7.jpeg)

## 可视化车辆数据 在图像中检测目标 融合多个检测结果

- 训练深度学习网络
- 标记真实值
- 连接到其他工具
- 设计多目标跟踪器
- 生成 C/C++
- 合成驾驶场景

**MathWorks**<sup>®</sup>